# *Technische Beschreibung*

Serielle Ausgabekarte 6021 (6022 / 6023)

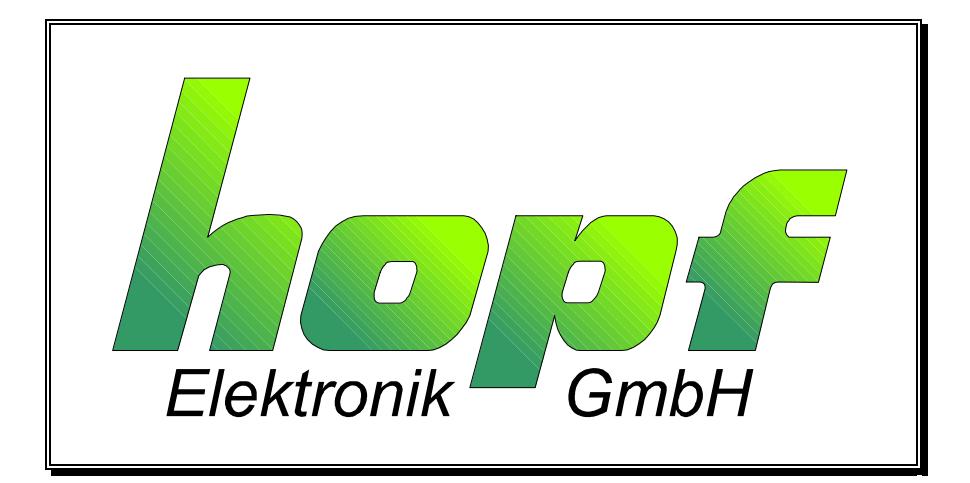

#### *hopf* Elektronik

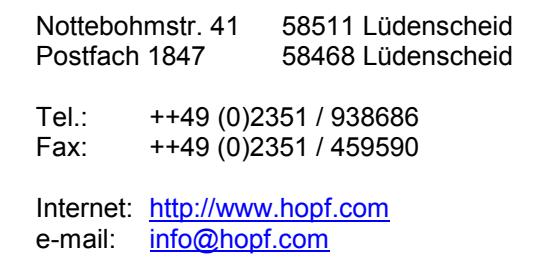

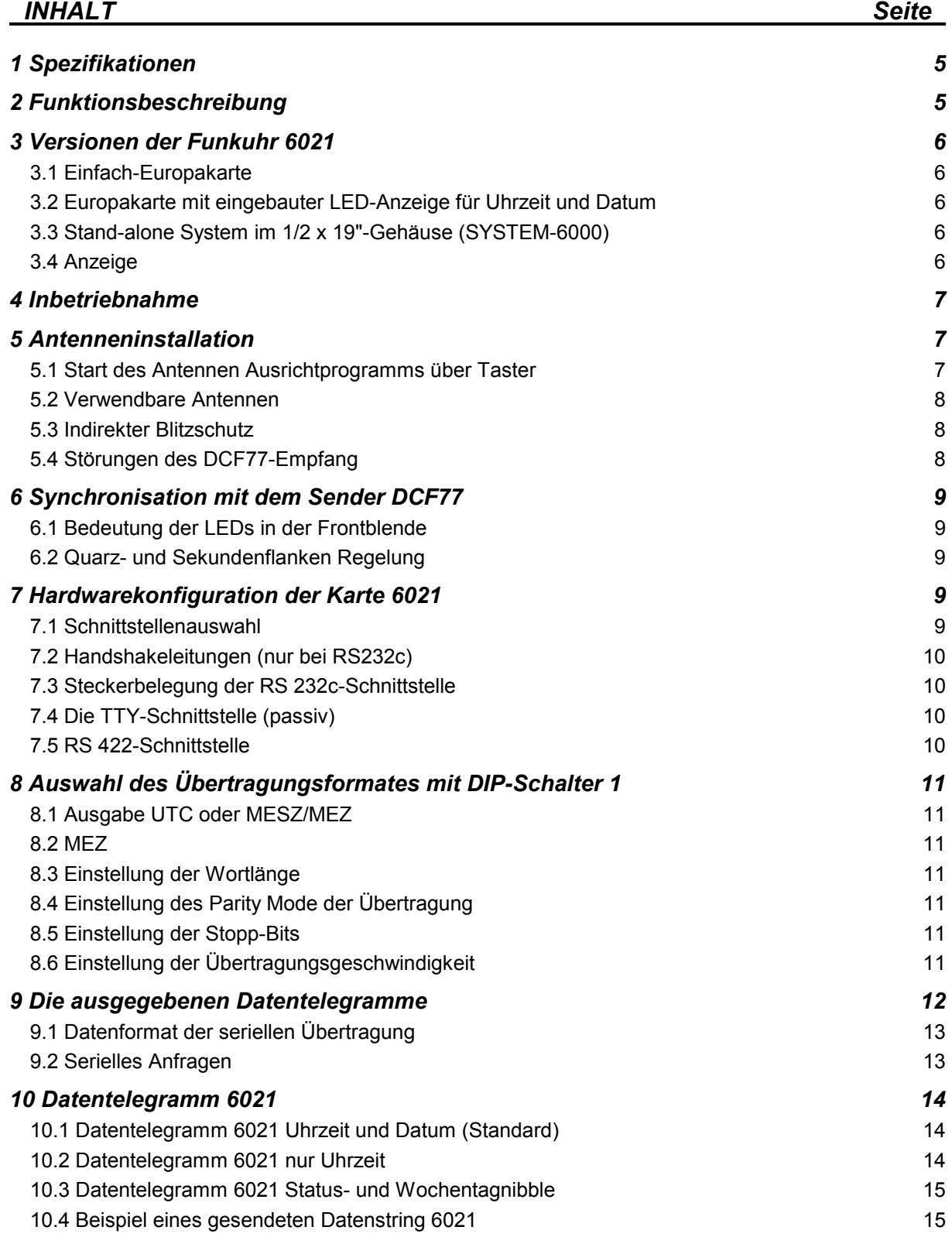

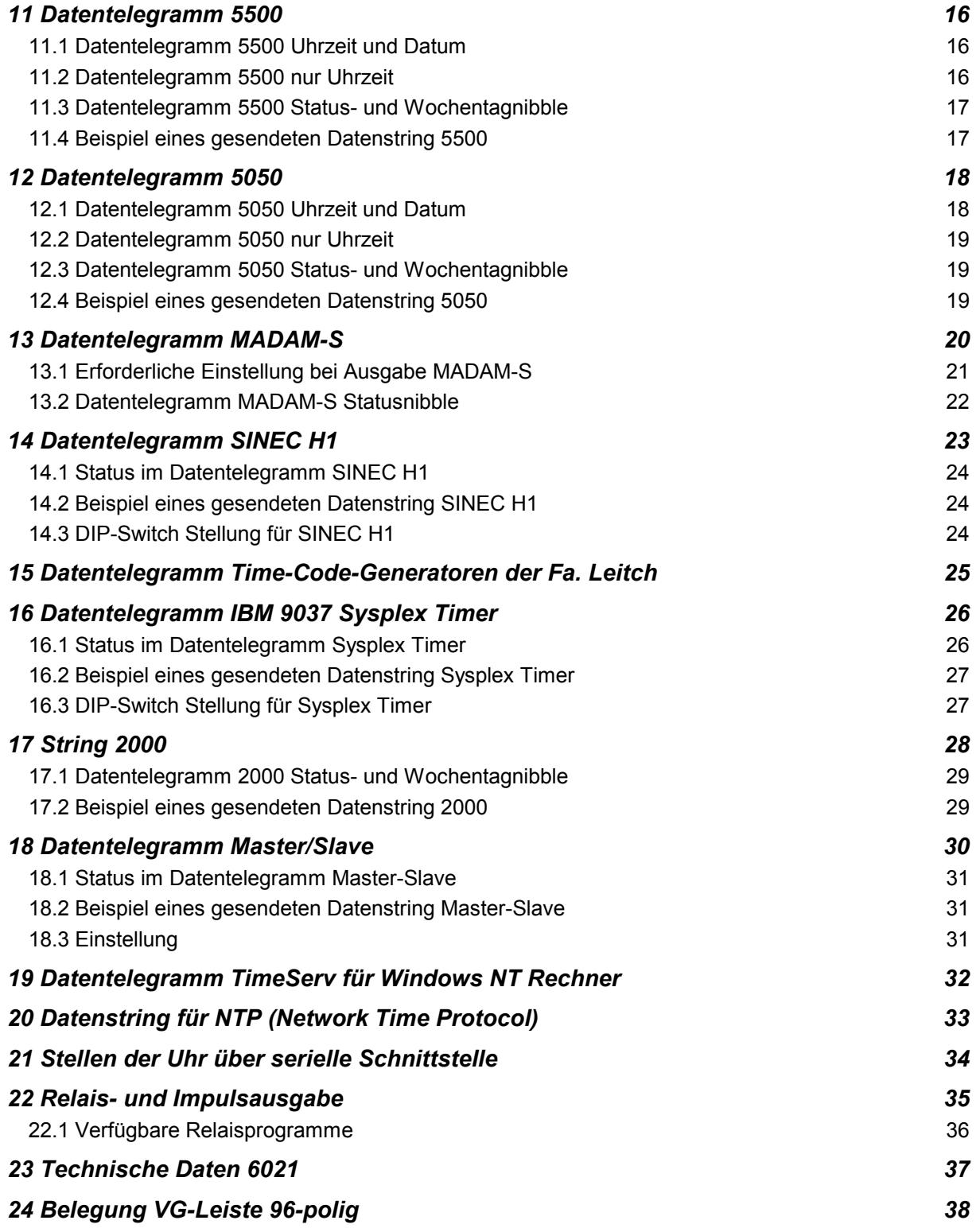

# *1 Spezifikationen*

- vollautomatisches Stellen der Uhr durch Empfang des Zeitzeichensenders DCF77
- Ausschluß von Empfangsfehlern durch mikroprozessorgesteuertes Prüfen des empfangenen Zeittelegramms
- umfangreiche Plausibilitätstests und Parity-Kontrollen
- bevorstehende WZ/SZ bzw. SZ/WZ-Umschaltungen werden ausfallsicher mitprotokolliert, so daß Unterbrechungen im Empfang in der Ankündigungsstunde zulässig sind
- Senderausfallüberbrückung durch integrierte Quarzuhr, die bei Störungen des Senders Uhrzeit und Datum weiterschaltet
- bei Stromausfall intern weiterlaufende Notuhr (3 Tage gepuffert)
- durch den Einsatz moderner Bauelemente völlig wartungsfreie Pufferung der Notuhr
- eingebaute Watchdog-Schaltung (automatischer Restart bei Programmirrlauf)
- Datenausgabe über RS232c (V.24), RS422c (V.11), TTY (20 mA passiv)
- Übertragungsgeschwingigkeit: 150-19200 Baud, TTY (max. 2400 Baud)
- Verschiedene Ausgabestrings über DIP-Schalter einstellbar (z.B. Ausgabe der UTC-Zeit)
- Anschlußmöglichkeit fürLED-Anzeige
- zwei potentialfreie Impulseingänge (für Sonderprogramm)
- drei Ausgaberelais (24V/20mA)
- Angabe des internen Uhrenzustandes im Statusbyte des Datentelegramm
- Ausweisung von Funk- oder Quarzbetrieb über LEDs
- Ausführung als Karte 6022 mit Lichtwellenleiter für Telegrammausgabe

# *2 Funktionsbeschreibung*

Die Funkuhrenkarte empfängt über eine selektive, aktive Ferritantenne fortlaufend die Zeitzeichen des deutschen Zeitzeichensenders DCF77. Mit der Synchronisation auf die von einem Atomfrequenznormal abgeleiteten Zeit, ist eine Langzeitgenauigkeit der Uhr, die im Bereich des Caesiumfrequenznormal liegt, erreicht. Die Gangstabilität des steuernden Frequenznormales ist bis auf eine max. Abweichung von 1x10 E-13 pro Woche vom Sollwert gewährleistet. Daraus folgt, daß *hopf* Funkuhren eine Gangabweichung von nur 1 Sekunde in 300.000 Jahren haben.

Da auch die Umschaltung von Winter- auf Sommerzeit (bzw. Sommer- auf Winterzeit) sowie Schaltsekunden vom Sender ausgestrahlt werden, wird diese Uhrzeit als rechtsverbindlich für die Bundesrepublik Deutschland anerkannt. (Bundesgesetzblatt 42/1978 Seite 1110)

Der Mikroprozessor der Funkuhr 6021/22 dekodiert die empfangenen Zeitzeichen und synchronisiert eine interne Quarzuhr sowie eine gepufferte Hilfsuhr mit dieser Zeit. Die empfangene Zeit kann über eine von 3 Schnittstellen ausgegeben werden. Dabei können zyklische Ausgaben (z.B. Senden der Daten zum Minutenwechsel) über DIP-Schalter eingestellt werden. Übertragungsgeschwindigkeit, Wortlänge sowie die Anzahl der Stopbits werden ebenfalls über DIP-Schalter eingestellt.

Durch eine eingebaute Autoresetschaltung ist sichergestellt, daß bei Spannungsabfall oder Netztransienten aber auch bei Prozessorirrlauf, die Funkuhr sicher zurückgesetzt wird. Bei Ausfall der Versorgungsspannung werden Uhrzeit und Datum über den gepufferten Notuhrenbaustein weitergeschaltet (max. 3 Tage). Deshalb ist unmittelbar nach Einschalten eine quarzgenaue Zeit verfügbar, vorausgesetzt die max. Pufferungsdauer von 3 Tagen wurde nicht überschritten. Die Pufferung der Notuhr ist durch den Einsatz moderner Bauelemente völlig wartungsfrei.

# *3 Versionen der Funkuhr 6021*

## *3.1 Einfach-Europakarte*

- Anzeige des Uhrenstatus über LEDs
- BNC-Buchse zum Antennenanschluß 4 TE Frontblende

#### *3.2 Europakarte mit eingebauter LED-Anzeige für Uhrzeit und Datum*

• 12 Ziffern (Uhrzeit/Datum) Ziffernhöhe 7 mm, 1,5mm Einzel-LED für den Wochentag, BNC-Buchse zum Antennenanschluß, 16 TE Frontblende mit eingelassener roten Filterscheibe

#### *3.3 Stand-alone System im 1/2 x 19"-Gehäuse (SYSTEM-6000)*

• eigenes Netzteil 220V / 50Hz; eingebaute LED-Anzeige, Ziffernhöhe 13 mm, LED-Test Taster

#### *3.4 Anzeige*

Das SYSTEM 6000 zeigt über eine 2-zeilige LED-Anzeige mit 13 mm hohen Ziffern die komplette Zeitinformation sowie Statuswerte an.

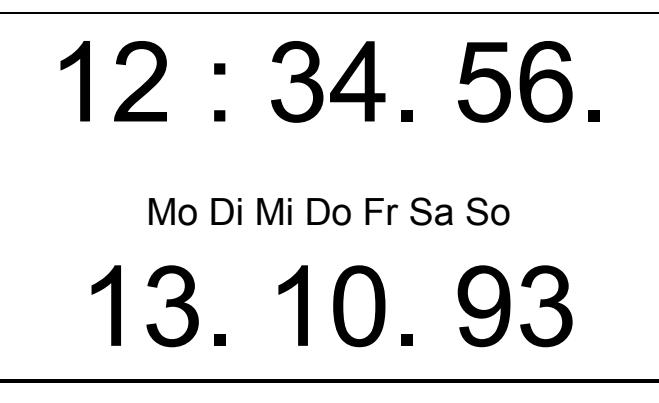

Die Statuswerte werden durch die Punkte rechts unten in den einzelnen Ziffern realisiert. Es werden folgende Statusinformationen angezeigt:

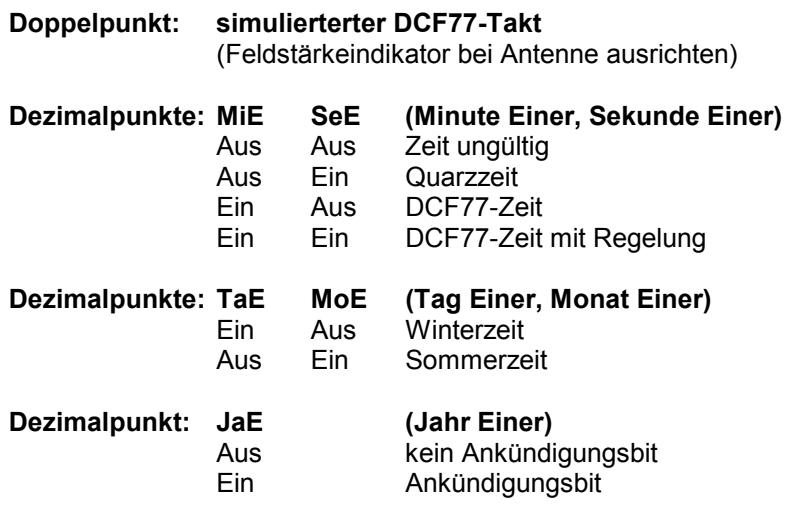

Die Anzeige kann wahlweise auf UTC oder MESZ/MEZ umgestellt werden. Bei Anzeige der UTC (Universal Time Coordinated = Weltzeit) entfallen die Statusanzeigen für Sommer-, Winterzeit sowie die Ankündigung einer Umschaltung.

# *4 Inbetriebnahme*

Die eingebaute Autoresetschaltung initialisiert den Mikroprozessor automatisch, deshalb ist mit Anschluß der Versorgungsspannung (+5V  $\Rightarrow$  Pin 32 a/c und 0V  $\Rightarrow$  Pin 31 a/c) die Funkuhr sofort betriebsbereit (bzw. nach Einschalten des SYSTEM-6000).

Bei Uhren mit Funkempfänger muß während des Betriebs eine *hopf* DCF77 Antenne an der BNC-Buchse angeschlossen sein.

Unmittelbar nach Einschalten wird die gepufferte Hilfsuhr ausgelesen. Sollte die Pufferspannung so weit abgefallen sein, daß keine plausiblen Daten aus dem Baustein ausgelesen werden können, läuft die Uhr mit "0" in allen Datenstellen an. Im Statusbyte der seriellen Ausgabe wird "ungültige Uhrzeit" angegeben. In diesem Fall leuchtet keine der beiden Status-LEDs auf der Frontblende der Uhr.

## *5 Antenneninstallation*

Schließen Sie die mitgelieferte Antenne oder ein anderes, zur Uhrenkarte kompatibles, Antennensignal an die BNC-Buchse in der Frontblende oder an die Stifte 1a (Antenne Seele) und 1c (Antenne-GND) an der VG-Leiste an.

Bei der Einspeisung des Antennensignals über die VG-Leiste muß Jumper 6 in Pos. 2-3 gesteckt sein (Slave). Wird Jumper 6 in Pos. 1-2 gesteckt (Master), wird das über die BNC-Buchse eingespeiste Antennensignal über eine Transistorstufe auf die Pins 1a und 1c gelegt. Hiermit kann nun eine Slavekarte synchronisiert werden.

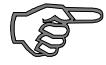

*Hinweis :* Beachten Sie bitte folgende Punkte

- Die Antenne muß quer zur Ausbreitungsrichtung des Senders installiert werden. Der Pfeil auf dem Antennengehäuse sollte deshalb genau auf den Standort des Senders (Frankfurt a. M.) deuten.
- Bildschirm- und Fernsehgeräte stören den Empfang! Die Antenne sollte deshalb in mindestens 5m Entfernung von Störquellen montiert werden.
- Stahlbetonbauten sowie ferromagnetische Abschirmungen (z.B. Wellblechdächer) sind weitgehend "HF-dicht". In solchen Fällen wird zur Außenmontage der DCF77- Antenne geraten. Hierzu stehen eine Reihe von robusten, wetterfesten Außenantennen zur Verfügung.

## *5.1 Start des Antennen Ausrichtprogramms über Taster*

Ein Ausrichten der Antenne Richtung Frankfurt sollte auf etwa ±10° Winkelabweichung erfolgen. Mit Hilfe des "Antennen Ausrichtprogramms" kann die genaue Antennenposition ermittelt werden. Gestartet wird das Programm mit dem Tasters in der Frontblende. Dieser Taster hat zwei Funktionen:

- Start Antenne ausrichten
- Reset der Uhrenkarte

Wird der Taster etwa eine Sekunde lang gedrückt, so startet das "Antennen Ausrichtprogramm". Wird der Taster länger als drei Sekunden gedrückt, so wird nach dem Loslassen ein Reset auf der Karte ausgelöst.

Als Informationshilfe werden die drei Leuchtdioden in der Frontblende, unmittelbar nach Betätigen des Tasters, ausgeschaltet und jeweils im Abstand von einer Sekunde nacheinander durchgeschaltet. Leuchtet die erste LED in der Frontblende auf, so können Sie den Taster loslassen, das Antennen Ausrichtprogramm ist jetzt aktiv. Bei Karten mit LED-Anzeige werden die Wochentag LEDs MO, DI, MI durchgeschaltet.

Nach etwa 20 Sekunden ist die für den Einsatzort sowie für die derzeitige Antennenposition erforderliche Empfindlichkeit des Eingangsverstärkers eingestellt. Alle drei Leuchtdioden werden nun eingeschaltet oder sind für längere Zeit (ca. 1 sec.) an. Die Einschaltdauer ist ein Maß für die relative Feldstärke des DCF77-Signal. Wird nun die Antenne langsam aus dem eingestellten Bereich gedreht, so wird die Empfangsfeldstärke immer kleiner. Das hat zur Folge, daß die Einschaltdauer der Leuchtdioden immer kürzer wird, bis die LEDs ausgeschaltet bleiben bzw. nur sehr kurz aufblitzen. Bei dieser Position ist das Empfangsminimum erreicht.

Von dieser Position wird die Antenne genau um 90° auf max. Empfangsfeldstärke gedreht. Das **"Ausrichtprogramm"** wird durch Auslösen eines Reset (Taster länger als 3 Sekunden drücken, bis alle LED leuchten) wieder verlassen.

Wird das Minimum (LEDs aus) nicht erreicht, oder springen die LEDs auf verschiedene Einschaltzeiten, z.B. kurzes Aufblitzen im Minimum und anschließend längeres Aufleuchten (0,5sec.), so wird das DCF77-Signal an der Antennenposition stark gestört. Ein einwandfreier Empfang ist dann nicht gewährleistet.

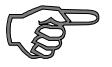

*Hinweis :* Sollte das Ausrichten länger als 3 Minuten dauern, so muß nach dieser Zeit das Programm neu gestartet werden (siehe oben)

#### *5.2 Verwendbare Antennen*

An *hopf* Funkuhren dürfen nur *hopf* (oder kompatible) Antennen angeschlossen werden! Nur dadurch ist eine optimale Anpassung an den Empfänger gewährleistet. Im schlimmsten Fall kann durch Anschluß eines Fremdfabrikates die Elektronik zerstört werden. Für die Außenmontage in Gebieten mit besonders rauhen Umweltbedingungen oder bei einer schwierigen Empfangslage sind spezielle Antennentypen lieferbar.

#### *5.3 Indirekter Blitzschutz*

Um einen Blitzüberschlag von der Antenne in die Rechenanlage auszuschließen, kann die Anlage über einen indirekten Blitzschutz abgesichert werden. Dieser indirekte Blitzschutz wird in die Antennenleitung eingeschleift und beeinflußt den Empfang nicht. Bei Außenmontage der Antenne wird zur Verwendung des indirekten Blitzschutz geraten!!

#### *5.4 Störungen des DCF77-Empfang*

Der Empfang der Uhrzeitsignale über DCF77 ist vergleichbar mit einer bitweisen seriellen Datenübertragung. Zu jeder Sekunde wird ein Bit ausgesendet. Nach Ablauf einer Minute kann die Zeit ausgewertet werden. *hopf* Funkuhren benötigen aus Sicherheitsgründen zwei aufeinander folgende störungsfreie Zeittelegramme, um die Zeit zu übernehmen.

Montieren Sie die Antenne möglichst weit von nachfolgend beschriebenen Störquellen.

- Fernseh- und Datensichtgeräte (Monitore)
- Aufzugsschächte
- benachbarte Sender
- Leuchtstofflampen
- phasenanschnittgesteuerte Elektrogeräte
- Schaltanlagen induktiver Verbraucher
- Zündanlagen von Kraftfahrzeugen

# *6 Synchronisation mit dem Sender DCF77*

Nach Anlegen der Spannungsversorgung steht frühestens nach drei Minuten einwandfreiem DCF77-Empfang eine DCF77-synchronisierte Zeit zur Verfügung. Während dieser Zeit laufen folgende Prüfungen ab:

- In der ersten Minute wird die interne Zeitbasis auf die DCF77-Sekunden- sowie Minutenmarke synchronisiert.
- In der nächsten Minute wird das erste DCF77-Zeittelegramm eingelesen. Nach der Paritäts- und Plausibilitätsprüfung des Zeittelegramms wird diese Zeitinformation in eine Kontrolluhr geladen und sekündlich weitergezählt.
- Nach einer weiteren Minute wird das neu eingelesene DCF77-Telegramm nach den entsprechenden Tests mit der Kontrolluhr verglichen. Sind die Zeiten gleich, so wird die Zeitinformation in die Quarzuhr übernommen.

#### *6.1 Bedeutung der LEDs in der Frontblende*

#### **F-LED Q-LED Bedeutung**

- aus aus keine gültige Uhrzeit vorhanden
- aus an Quarzzeit vorhanden
- an aus Funkzeit einfache Genauigkeit
- an an Funkzeit mit Sekunden Regelung

#### *6.2 Quarz- und Sekundenflanken Regelung*

Bei gestörtem Empfang wird die Uhr über einen Quarz weiter gestellt. Die Genauigkeit des DCF77-Taktes ist dann abhängig von der Genauigkeit dieses Quarzes. Um die Abweichung der Zeitinformation so klein wie möglich zu halten, wird der Quarz indirekt durch die DCF77- Frequenz, bei gutem Empfang, nachgeregelt. Der Nachregelwert wird ausfallsicher abgespeichert. Ebenfalls wird bei gutem Empfang die DCF77-Sekundenflanke mit der Basisuhr-Sekundenflanke verglichen und nach dem Minutenwechsel, gegebenenfalls in kleinen Schritten von min. 16 µsec. bis max. 496 µsec., nachgestellt. Dadurch wird der ausgegebene simulierte DCF77-Takt auf eine max. Abweichung von ±2 msec, von der tatsächlichen Sekundenflanke, geregelt. Dieser Regelzustand wird dadurch angezeigt, daß die beiden LEDs, "Funk" und "Quarz", eingeschaltet werden.

## *7 Hardwarekonfiguration der Karte 6021*

#### *7.1 Schnittstellenauswahl*

Die Funkuhr ist mit 3 seriellen Schnittstellen ausgestattet:

- RS232c (V24)
- RS422 (V11)
- TTY (20mA passiv).

Bei eingestellter zyklischer Datenausgabe erscheint das Datentelegramm an allen seriellen Ausgängen. Die Anfrage von Daten über die RxD Leitungen darf nur von einem Eingang kommen. Die Karte kann eigens dafür über DIP-Switch 3 Schalter 4 zwischen Eingang TTY oder RS232/RS422 konfiguriert werden.

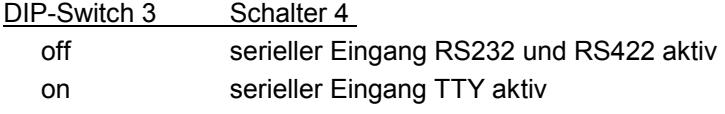

## *7.2 Handshakeleitungen (nur bei RS232c)*

Die RS232c Schnittstelle der Funkuhr 6021 ist mit den genormten Handshakeleitungen ausgestattet. Diese Handshakeleitungen können je nach Anwendungen genutzt bzw. deaktiviert werden. Die Auswahl erfolgt über Jumper 5

- J5 gesteckt: RTS  $\Leftrightarrow$  CTS Handshake inaktiv
- J5 nicht gesteckt: RTS  $\Leftrightarrow$  CTS Handshake aktiv

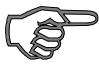

**Hinweis :** Bei Betrieb der Karte mit TTY- oder RS422 Schnittstelle muß der Jumper (J5) gesteckt sein.

## *7.3 Steckerbelegung der RS 232c-Schnittstelle*

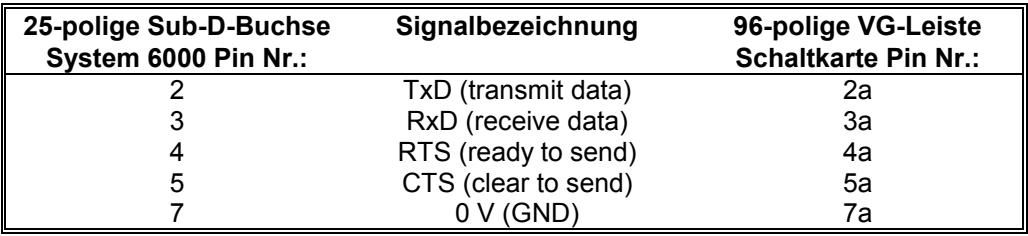

## *7.4 Die TTY-Schnittstelle (passiv)*

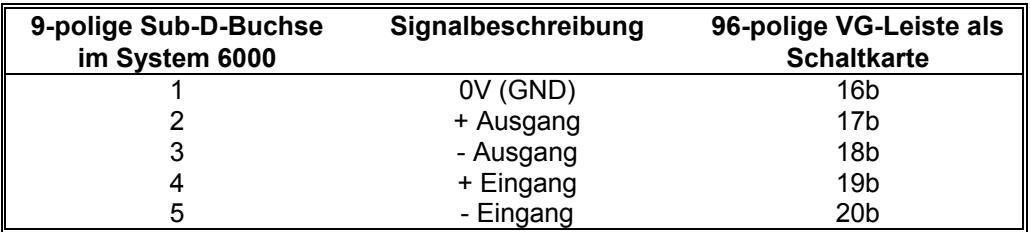

# *7.5 RS 422-Schnittstelle*

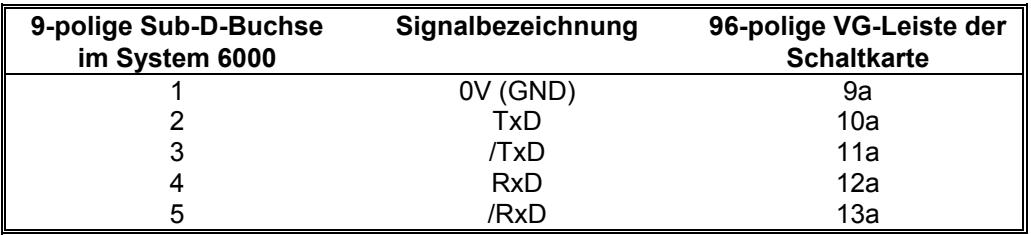

# *8 Auswahl des Übertragungsformates mit DIP-Schalter 1*

Die Einstellung der Geschwindigkeit, Wortlänge, Parity-Mode sowie Stoppbits für den Datenverkehr werden über den DIP-Schalter SW1 vorgenommen. Die gewählte Konfiguration gilt dabei für alle 3 vorhandenen Schnittstellen.

#### *Einstellmöglichkeiten mit DIP-Schalterbank SW1 (siehe Lageplan im Anhang)*

#### *8.1 Ausgabe UTC oder MESZ/MEZ*

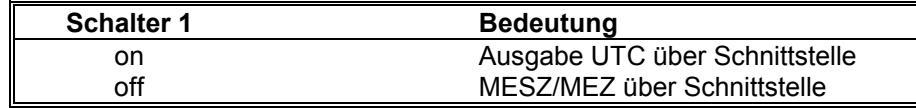

Die Anzeige kann getrennt über Jumper 4 (siehe Lageplan im Anhang) auf UTC - Zeit Ausgabe eingestellt werden. Hierzu muß in der Position 2 ein Jumper gesteckt werden.

#### *8.2 MEZ*

In einigen Anwendungsfällen wird auch während der Sommerzeit (MESZ) die Ausgabe der Standardzeit (MEZ) benötigt. Durch Stecken des Jumpers 1 in der Jumperbank 4 (siehe Lageplan im Anhang) wird an Stelle UTC in allen Funktionen MEZ angezeigt bzw. ausgegeben (siehe Kapitel 9.2 "Serielles Anfragen").

#### *8.3 Einstellung der Wortlänge*

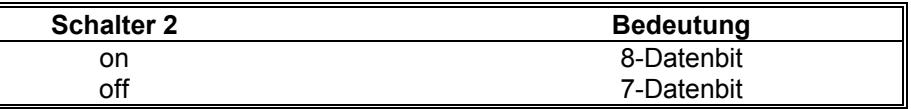

#### *8.4 Einstellung des Parity Mode der Übertragung*

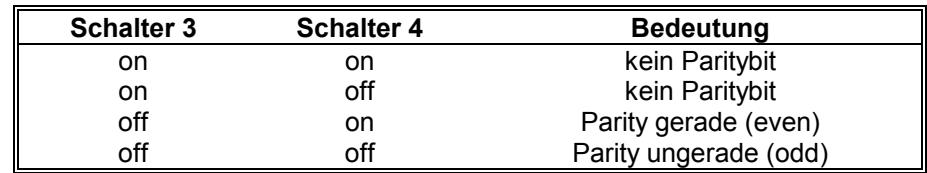

#### *8.5 Einstellung der Stopp-Bits*

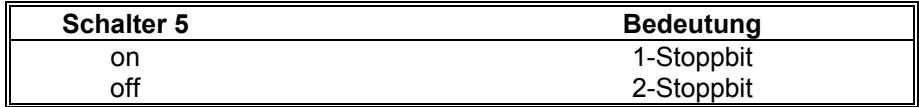

#### *8.6 Einstellung der Übertragungsgeschwindigkeit*

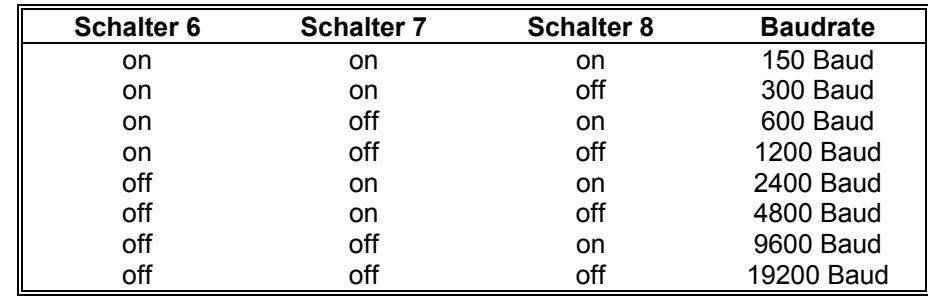

# *9 Die ausgegebenen Datentelegramme*

Die empfangene Zeit kann in einem Datentelegramm mit Angabe des internen Status der Uhr über die Schnittstellen ausgegeben werden. Der Anwender hat damit die Möglichkeit angeschlossene Rechneranlagen mit der amtlichen Zeit für die Bundesrepublik zu synchronisieren. Der jeweils gewünschte Ausgabezeitpunkt, der Stringaufbau und die verwendeten Steuerzeichen können über den DIP-Schalter SW2 gewählt werden.

*Einstellmöglichkeiten mit DIP-Schalterbank SW2 (siehe Lageplan im Anhang)*

| <b>Schalter 1</b> |                   | Sekundenvorlauf                                                           |
|-------------------|-------------------|---------------------------------------------------------------------------|
| on                |                   | eingeschaltet                                                             |
| $\int$            |                   | ausgeschaltet                                                             |
|                   |                   |                                                                           |
|                   |                   |                                                                           |
| <b>Schalter 2</b> |                   | ETX zum Sekundenwechsel,                                                  |
|                   |                   | nur wenn mit Steuerzeichen aktiviert wurde<br>mit ETX zum Sekundenwechsel |
| on<br>off         |                   | ohne ETX zum Sekundenwechsel                                              |
|                   |                   |                                                                           |
| <b>Schalter 3</b> | <b>Schalter 4</b> |                                                                           |
|                   |                   | Telegrammausgabe mit<br>DIP-Schalter SW3 Pos 3 = off                      |
|                   |                   |                                                                           |
| off               | off               | Datenstring 6021                                                          |
| on<br>off         | off               | Datenstring 5500                                                          |
|                   | on                | Datenstring 5050                                                          |
| on                | on                | Datenstring MADAM-S                                                       |
|                   |                   |                                                                           |
| <b>Schalter 3</b> | <b>Schalter 4</b> | Telegrammausgabe mit                                                      |
|                   |                   | DIP-Schalter SW3 Pos 3 = on                                               |
| off               | off               | Datenstring SINEC H1                                                      |
| on                | off               | String 2000                                                               |
| off               | on                | <b>Sysplex Timer</b>                                                      |
| on                | on                | Master/Slave                                                              |
|                   |                   |                                                                           |
| <b>Schalter 5</b> |                   |                                                                           |
|                   |                   | <b>Uhrzeit oder Uhrzeit mit Datum</b>                                     |
| on                |                   | Ausgabe nur Uhrzeit                                                       |
| $\int$            |                   | Ausgabe Uhrzeit und Datum                                                 |
|                   |                   |                                                                           |
| <b>Schalter 6</b> |                   | <b>Steuerzeichen STX/ETX</b>                                              |
| on                |                   | Senden mit Steuerzeichen                                                  |
| off               |                   | Senden ohne Steuerzeichen                                                 |
|                   |                   |                                                                           |
| <b>Schalter 7</b> | <b>Schalter 8</b> | Sendezeitpunkt                                                            |
| on                | on                | Senden sekündlich                                                         |
| on                | off               | Senden zum Minutenwechsel                                                 |

off off Senden nur auf Anfrage

#### *9.1 Datenformat der seriellen Übertragung*

Die Daten werden in ASCII als BCD Werte unter Verwendung folgender Sonderzeichen gesendet:

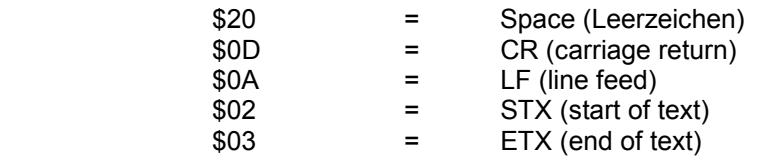

#### *9.2 Serielles Anfragen*

Das Datentelegramm kann auch auf ein Steuerzeichen vom Anwender ausgegeben werden. Diese Steuerzeichen sind:

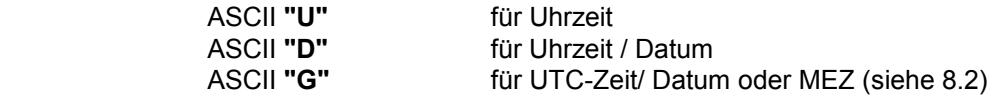

Wenn nur die Ausgabe von MEZ gewünscht wird, so muß der Datenstring mit **"G"** angefragt werden. Erforderliche Hardwareeinstellungen siehe Kapitel 8.2 "MEZ".

Das System antwortet innerhalb von 1 msec mit dem entsprechenden Datenstring.

Oft ist dies für den anfragenden Rechner zu schnell, es besteht daher die Möglichkeit eine Antwortverzögerung in 10 msec-Schritten bei der Anfrage über Software zu realisieren. Für das verzögerte Senden des Datenstring werden die Kleinbuchstaben **"u, d, g"** mit einem zweistelligen Multiplikationsfaktor vom anfragenden Rechner an die Uhr übertragen.

Der Multiplikationsfaktor wird von der Uhr als Hexadezimalwert interpretiert.

#### **Beispiel :**

Der Rechner sendet **ASCII u05** (Hex 75, 30, 35) Die Uhr antwortet nach 50 Millisekunden mit dem Telegramm nur Uhrzeit

Der Rechner sendet **ASCII gFF** (Hex 67, 46, 46) Die Uhr antwortet nach 2550 Millisekunden mit dem Telegramm UTC Zeit/Datum oder MEZ (siehe 8.2)

Bei eingestellter Ausgabe MADAM-S kompatibel kann nur mit den

Zeichenketten: **:ZSYS:**

oder **:WILA:**

die Ausgabe aktiviert werden. Hierbei antwortet das System zum nächsten Sekundenwechsel.

# *10 Datentelegramm 6021*

#### *10.1 Datentelegramm 6021 Uhrzeit und Datum (Standard)*

Die Steuerzeichen STX und ETX werden nur übertragen wenn an der DIP-Schalterbank 2 die Ausgabe mit Steuerzeichen eingestellt wurde. Andernfalls entfallen diese Steuerzeichen. Bei der Einstellung ETX verzögert wird das letzte Zeichen (ETX) genau zum nächsten Sekundenwechsel übertragen.

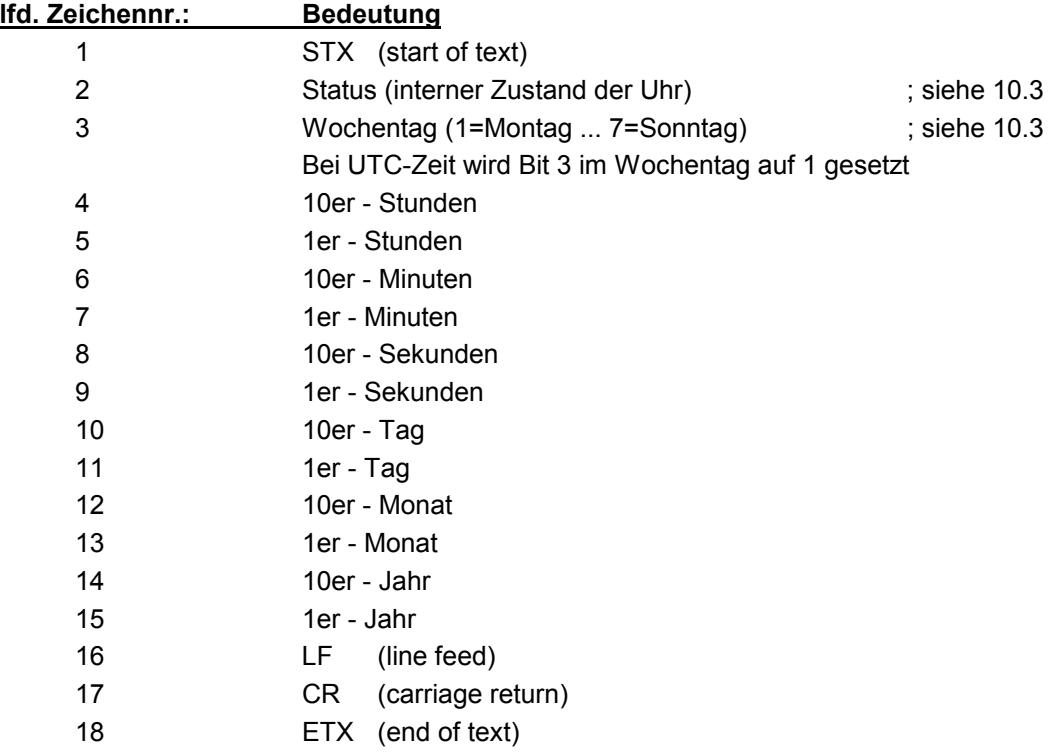

#### *10.2 Datentelegramm 6021 nur Uhrzeit*

Die Steuerzeichen STX und ETX werden nur übertragen wenn an der DIP-Schalterbank 2 die Ausgabe mit Steuerzeichen eingestellt wurde. Andernfalls entfallen diese Steuerzeichen. Bei der Einstellung ETX verzögert wird das letzte Zeichen (ETX) genau zum nächsten Sekundenwechsel übertragen.

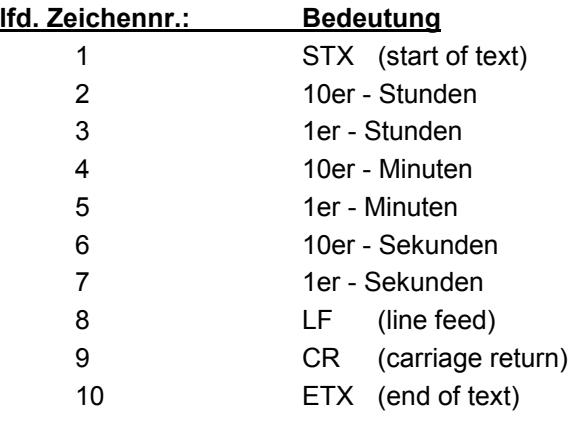

#### *10.3 Datentelegramm 6021 Status- und Wochentagnibble*

Das zweite und dritte ASCII-Zeichen beinhalten den Status und den Wochentag. Der Status wird binär ausgewertet. Aufbau dieser Zeichen:

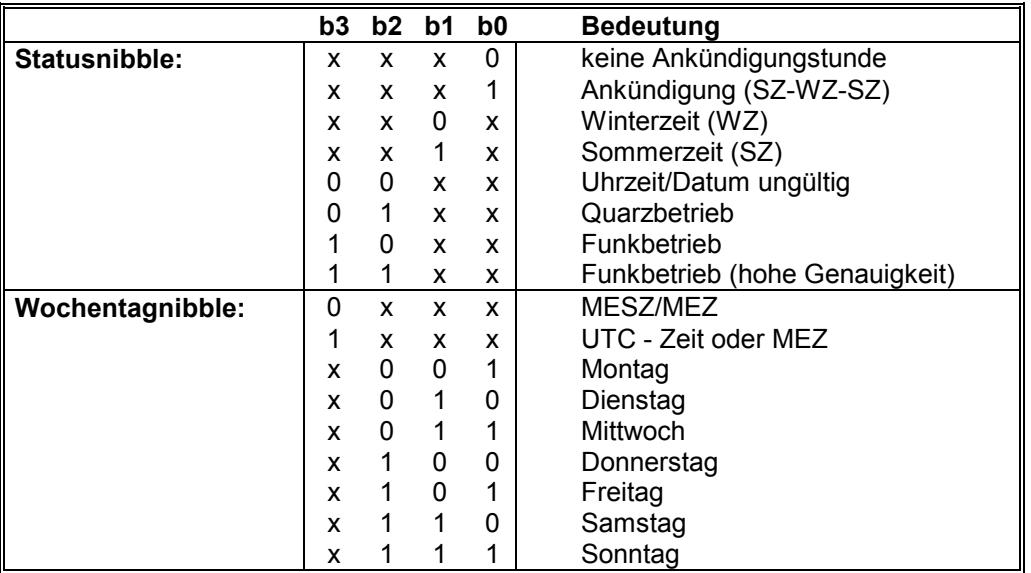

## *10.4 Beispiel eines gesendeten Datenstring 6021*

#### **(STX)E3123456030196(LF)(CR)(ETX)**

Funkbetrieb (hohe Genauigkeit), Sommerzeit, keine Ankündigung Es ist Mittwoch 03.01.96 - 12:34:56 Uhr. ( ) - ASCII-Steuerzeichen z.B. (STX)

# *11 Datentelegramm 5500*

#### *11.1 Datentelegramm 5500 Uhrzeit und Datum*

Die Steuerzeichen STX und ETX werden nur übertragen wenn an der DIP-Schalterbank 2 die Ausgabe mit Steuerzeichen eingestellt wurde. Andernfalls entfallen diese Steuerzeichen. Bei der Einstellung ETX verzögert wird das letzte Zeichen (ETX) genau zum nächsten Sekundenwechsel übertragen.

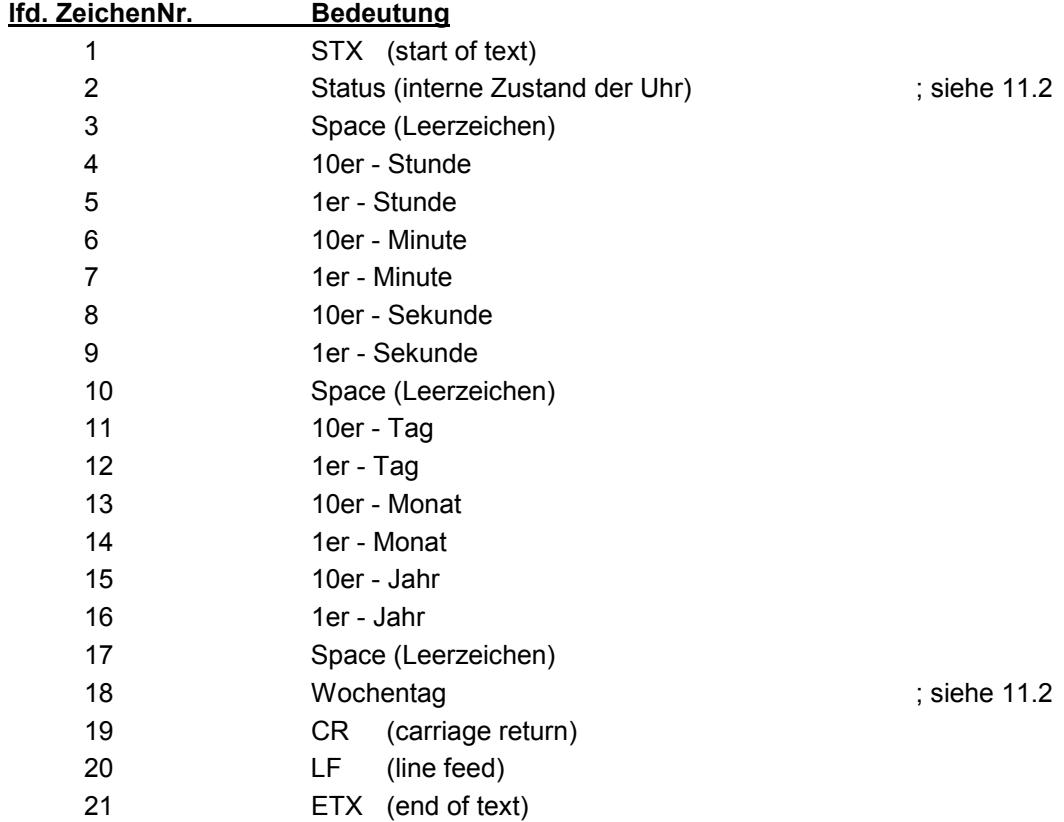

## *11.2 Datentelegramm 5500 nur Uhrzeit*

Die Steuerzeichen STX und ETX werden nur übertragen wenn an der DIP-Schalterbank 2 die Ausgabe mit Steuerzeichen eingestellt wurde. Andernfalls entfallen diese Steuerzeichen. Bei der Einstellung ETX verzögert wird das letzte Zeichen (ETX) genau zum nächsten Sekundenwechsel übertragen.

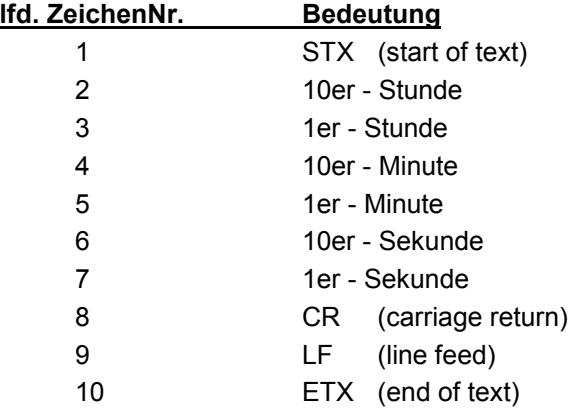

# *11.3 Datentelegramm 5500 Status- und Wochentagnibble*

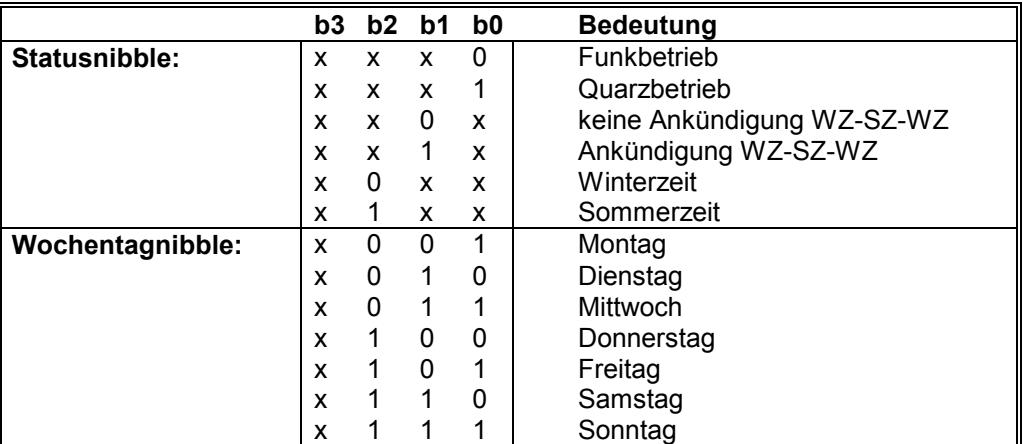

# *11.4 Beispiel eines gesendeten Datenstring 5500*

#### **(STX)1 123456 030196 3(CR)(LF)(ETX)**

Quarzbetrieb, keine Ankündigung, Winterzeit Es ist Mittwoch der 03.01.96 - 12:34:56 Uhr.

# *12 Datentelegramm 5050*

#### *12.1 Datentelegramm 5050 Uhrzeit und Datum*

Die Steuerzeichen STX und ETX werden nur übertragen wenn an der DIP-Schalterbank 2 die Ausgabe mit Steuerzeichen eingestellt wurde. Andernfalls entfallen diese Steuerzeichen. Bei der Einstellung ETX verzögert wird das letzte Zeichen (ETX) genau zum nächsten Sekundenwechsel übertragen.

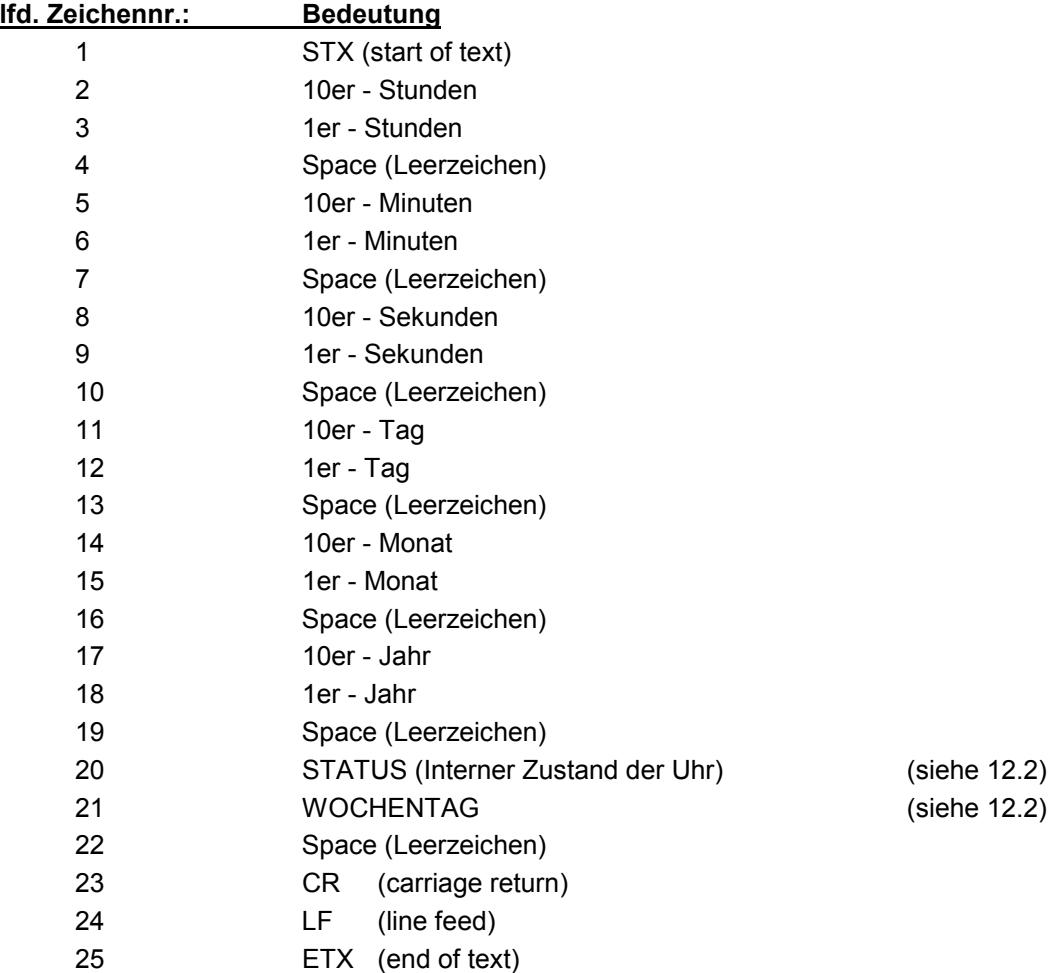

## *12.2 Datentelegramm 5050 nur Uhrzeit*

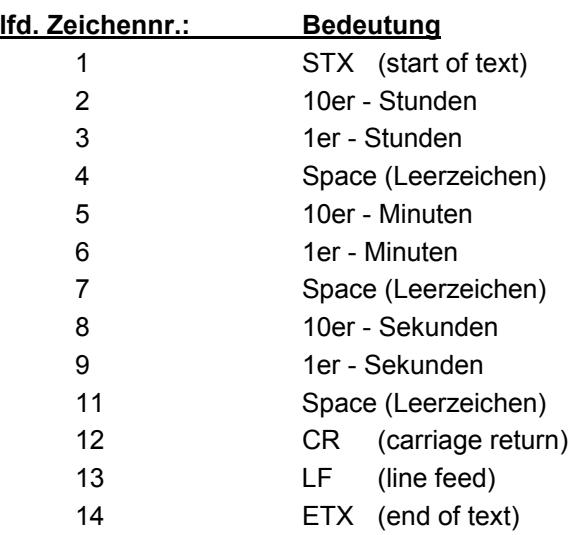

#### *12.3 Datentelegramm 5050 Status- und Wochentagnibble*

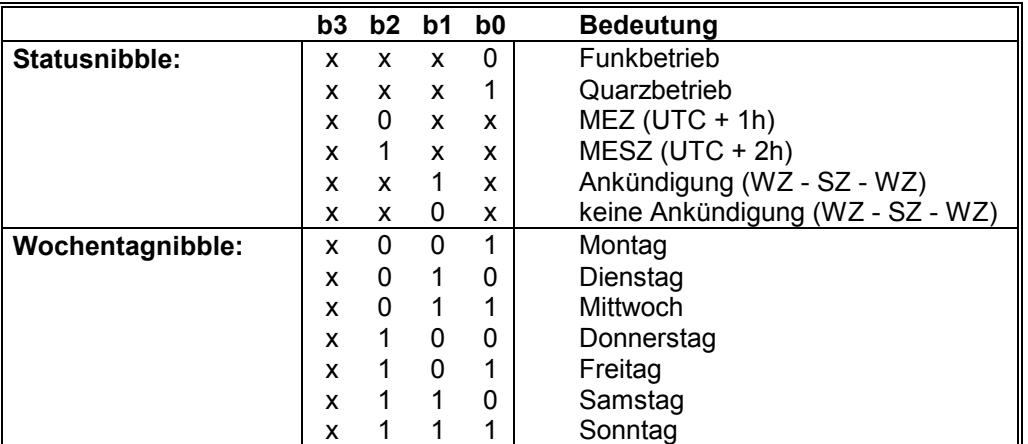

# *12.4 Beispiel eines gesendeten Datenstring 5050*

#### **(STX) 12 34 56 03 01 96 01 (CR)(LF)(ETX)**

Funkbetrieb, keine Ankündigung, Winterzeit Es ist Mittwoch 03.01.96 - 12:34:56 Uhr

# *13 Datentelegramm MADAM-S*

Der Aufbau des Datentelegramm ist abhängig vom Anfragestring. Fragt der übergeordnete Rechner (PROMEA-MX) mit dem String

#### **:ZSYS:**

an, antwortete die Uhr mit folgendem Datentelegramm:

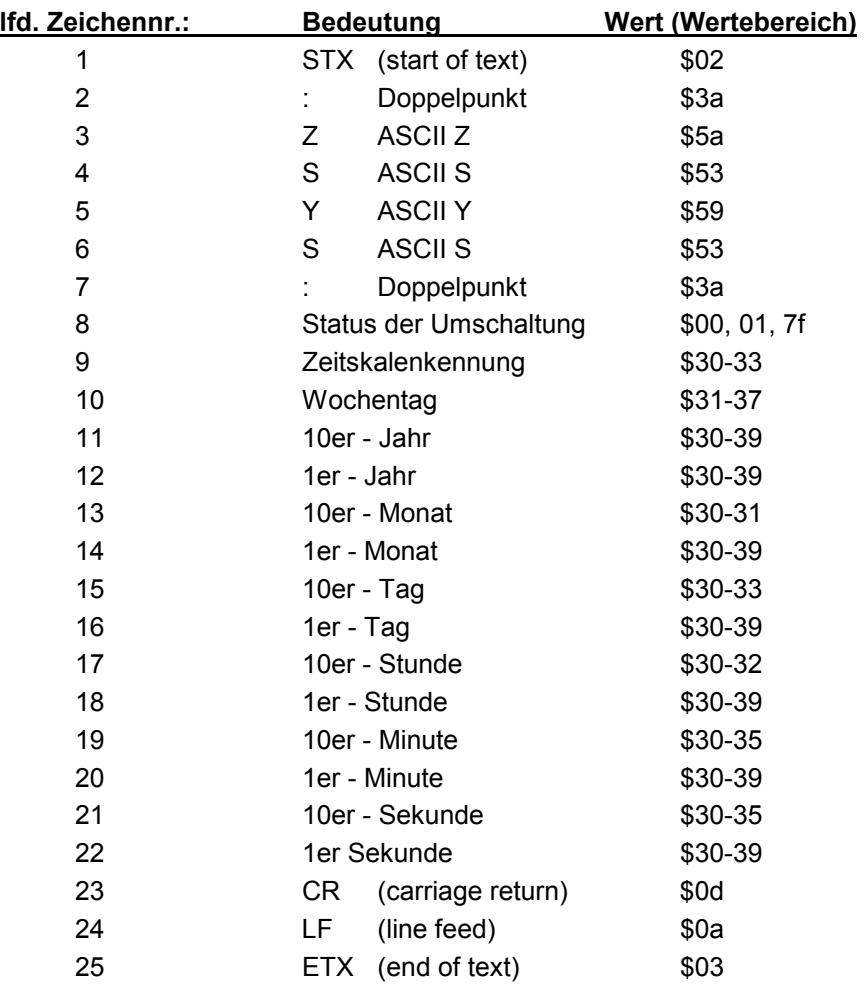

Fragt der übergeordnete Rechner (PROMEA-MX) mit dem String

#### **:WILA:**

an, antwortet die Uhr mit folgendem Datentelegramm.

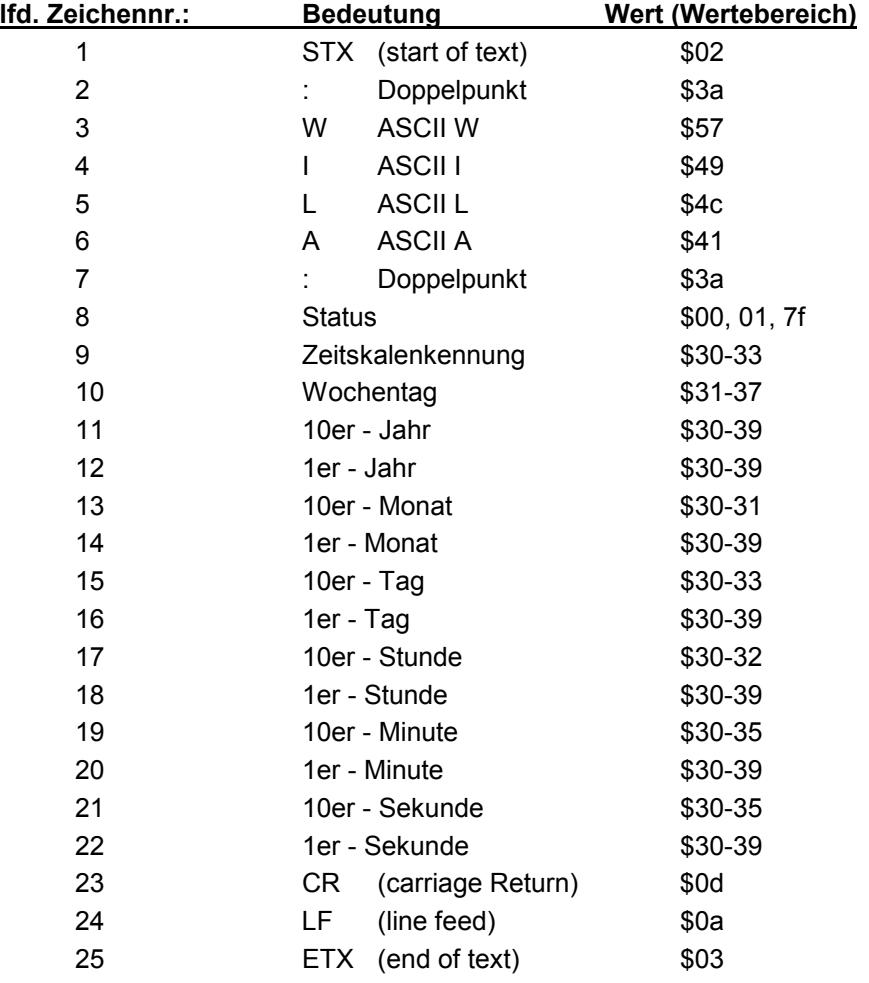

## *13.1 Erforderliche Einstellung bei Ausgabe MADAM-S*

Der Synchronisationsmechanismus bei Ausgabe MADAM-S erfordert folgende Einstellung auf der Karte 6021:

- Ausgabe zum Minutenwechsel
- Ausgabe mit Sekundenvorlauf
- Ausgabe ETX zum Sekundenwechsel

## *13.2 Datentelegramm MADAM-S Statusnibble*

Ankündigung einer Umschaltung (8. Byte der Übertragung) Dieses Byte kann folgende Werte annehmen:

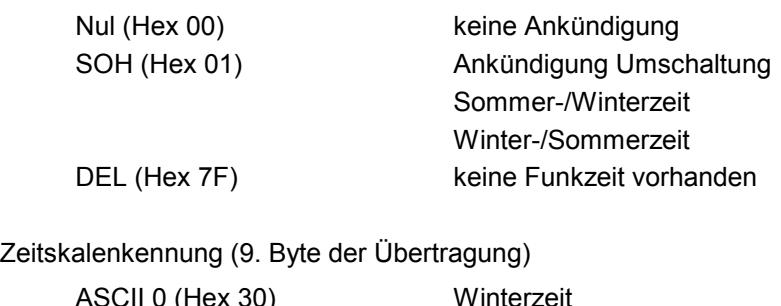

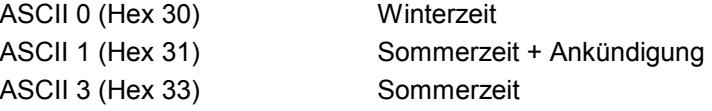

Das Wochentagnibble kann die Werte

ASCII 1 (Hex 31  $\Leftrightarrow$  MO) bis ASCII 7 (Hex 37  $\Leftrightarrow$  SO)

annehmen. Bei einer ungültigen Uhrzeit wird das Byte mit ASCII 0 (Hex 30) übertragen.

# *14 Datentelegramm SINEC H1*

Die Steuerzeichen STX und ETX werden nur übertragen, wenn an der DIP-Schalterbank 2 die Ausgabe mit Steuerzeichen eingestellt wurde. Andernfalls entfallen diese Steuerzeichen. Bei der Einstellung ETX verzögert wird das letzte Zeichen (ETX) genau zum nächsten Sekundenwechsel übertragen.

Hier wird der vollständige String Uhrzeit/Datum aufgeführt. Bei der Einstellung nur Uhrzeit verkürzt sich die Ausgabe entsprechend.

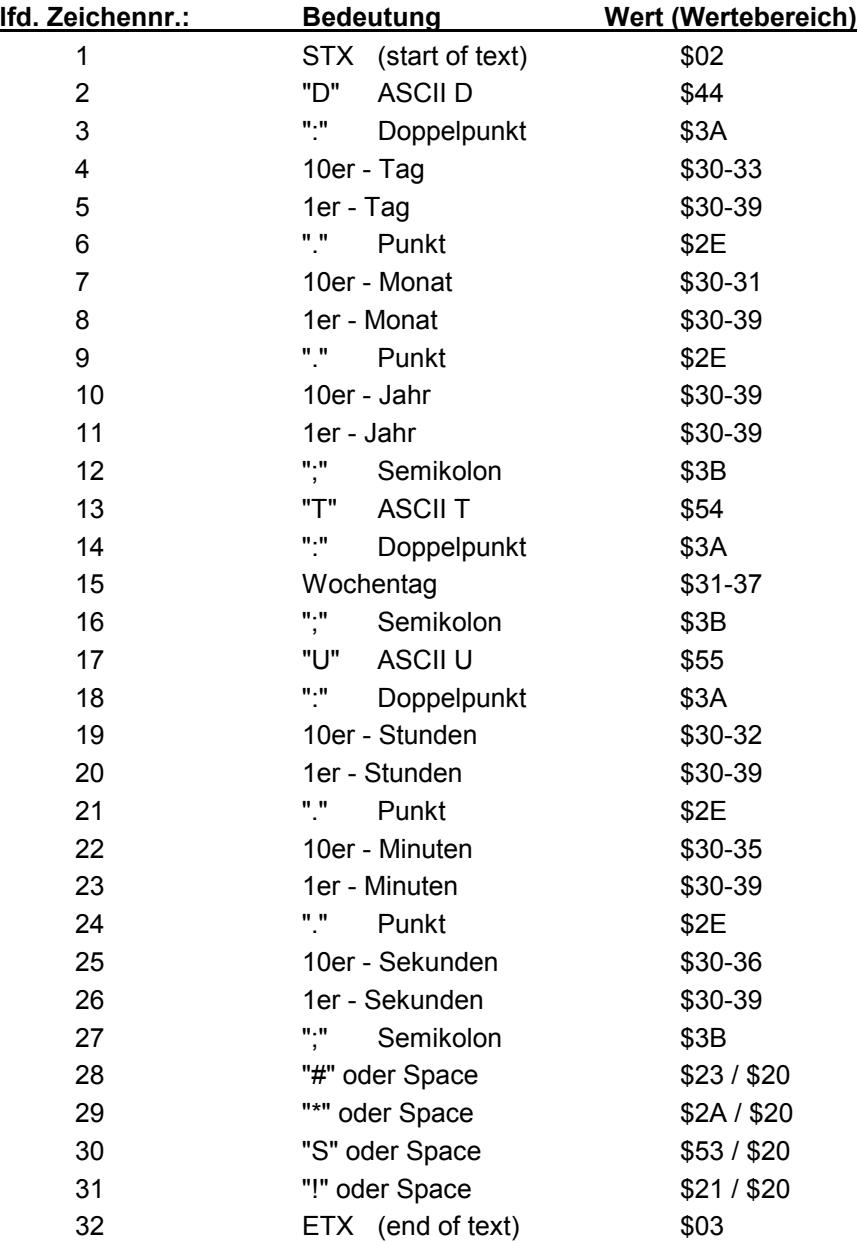

## *14.1 Status im Datentelegramm SINEC H1*

Die Zeichen 28 - 31 im Datentelegramm SINEC H1 geben Auskunft über den Synchronisationsstatus der Uhr.

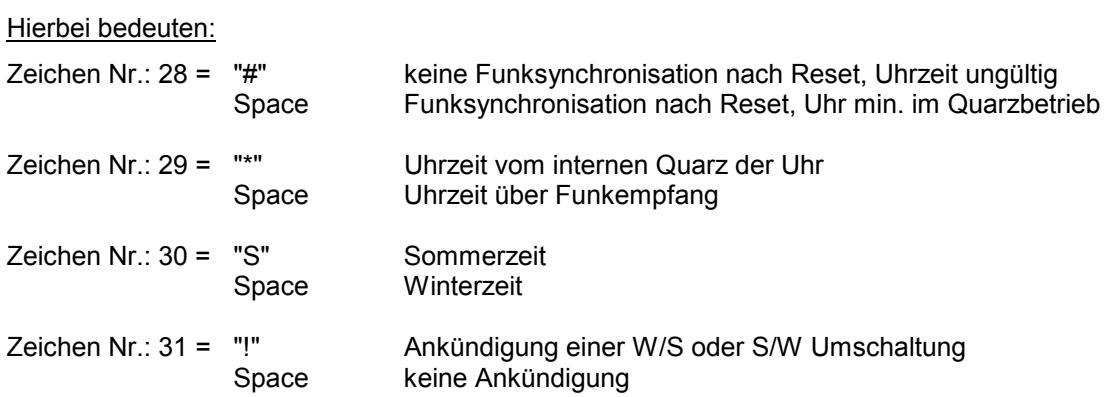

## *14.2 Beispiel eines gesendeten Datenstring SINEC H1*

**(STX)D:03.01.96;T:3;U:12.34.56; \_ \_ \_ \_ (ETX)** ( \_) = Space

Funkbetrieb, keine Ankündigung, Winterzeit Es ist Mittwoch 03.01.96 - 12:34:56 Uhr

## *14.3 DIP-Switch Stellung für SINEC H1*

SW1

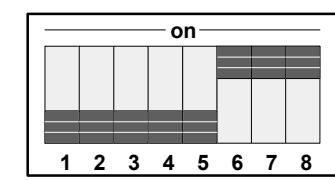

**on**

**12345678**

SW2

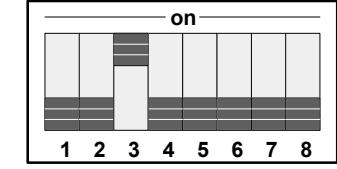

SW3

## *15 Datentelegramm Time-Code-Generatoren der Fa. Leitch*

Zur Aktivierung des Leitch-Telegramm muß DIP-Switch 3 Schalter 3 = off sein.

Die Geräte erfragen Datum/Uhrzeit mit dem ASCII-Zeichen "T" = Hex 54. Nach Anfrage werden Datum und Uhrzeit (inkl.. Millisekunde) zwischengespeichert und auf der seriellen Ausgabeleitung in einem Datentelegramm mit 31 ASCII - Zeichen ausgegeben.

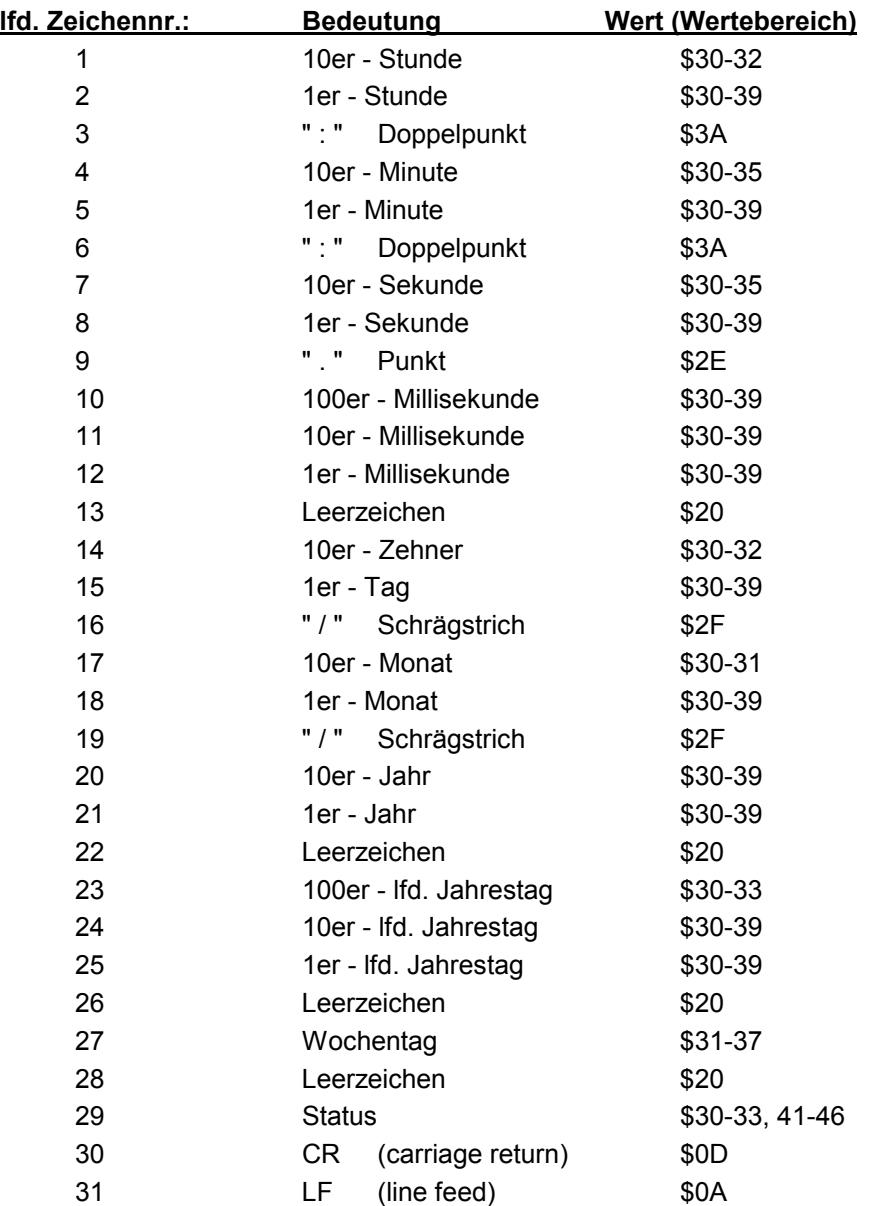

Eine gültige Zeit wird mit Bit4 = 1 und Bit3 = 0 im Statusbyte angezeigt.

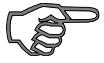

*Hinweis :* Erforderliche DIP-Switch Einstellungen: Ausgabe nur auf Anfrage, String 6021, ohne ETX zum Sekundenwechsel. DIP-Switch 3 Schalter 3 = off.

Sekundenvorlauf und Ausgabe UTC kann über DIP-Switch vorgewählt werden.

# *16 Datentelegramm IBM 9037 Sysplex Timer*

Für die Synchronisation eines IBM 9037 Sysplex Timer wird dieses Protokoll benutzt. Der 9037 erwartet die Uhrzeit sekündlich an seinem Eingang. Folgende Einstellungen sind erforderlich. 9600 Baud, 8 Datenbit, Parity Odd, 1 Stoppbit, Senden auf Anfrage ohne Vorlauf und ohne Steuerzeichen. Der Sysplex Timer sendet beim Einschalten das ASCII-Zeichen "C" an die angeschlossene Funkuhr, dadurch wird das in der Tabelle aufgeführte Protokoll automatisch jede Sekunde ausgegeben.

Die Einstellung UTC oder Local Zeit ist optional.

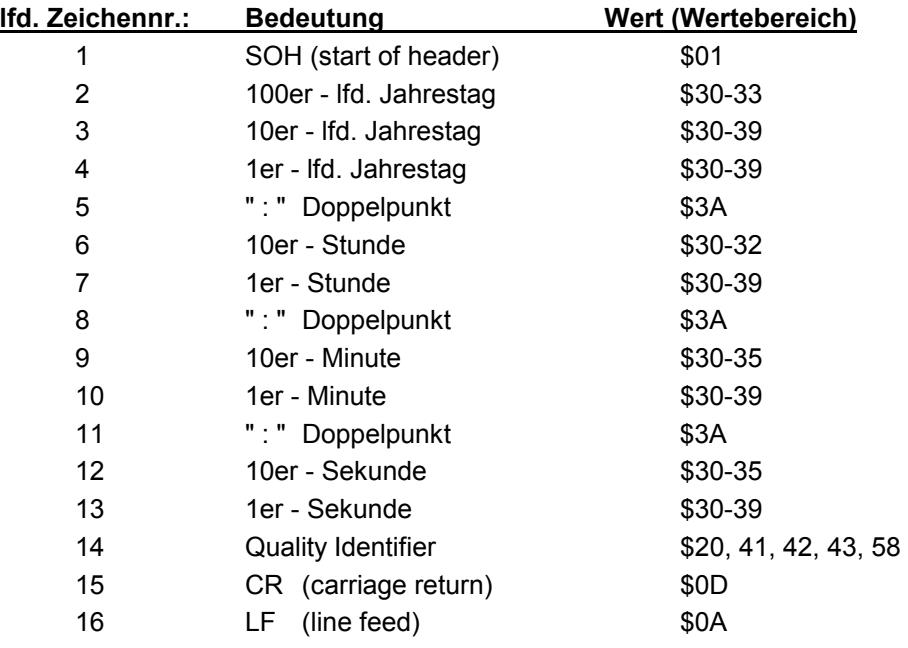

#### *16.1 Status im Datentelegramm Sysplex Timer*

Das Zeichen 14 gibt Auskunft über den Synchronisationsstatus der Uhr. Nachfolgend werden die möglichen Werte und deren Bedeutung aufgelistet.

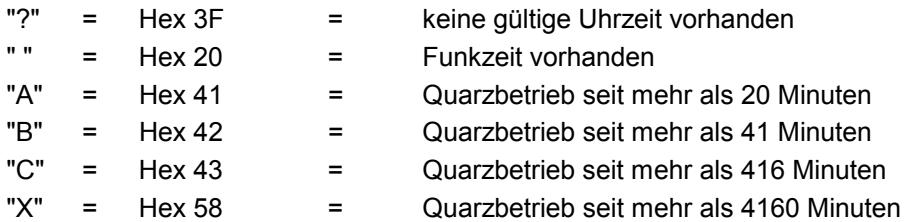

# *16.2 Beispiel eines gesendeten Datenstring Sysplex Timer*

**(SOH)050:12:34:56 \_ (CR) (LF)** ( \_ ) = Space

Funkbetrieb, 12:34:56 Uhr, 50. Tag im Jahr

## *16.3 DIP-Switch Stellung für Sysplex Timer*

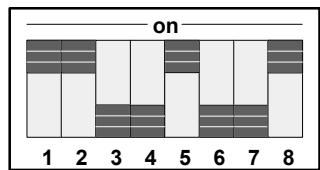

SW1

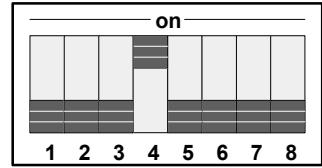

SW2

SW3

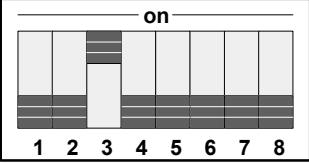

# *17 String 2000*

Der Ausgabestring 6021 mit Uhrzeit und Datum ist auf eine 4-stellige Jahresausgabe erweitert. Das Datentelegramm kann auch auf ein Steuerzeichen vom Anwender ausgegeben werden (siehe Pkt. 9.2). Bei der Einstellung String 2000 wird bei der Anfrage "nur Uhrzeit" der komplette Datenstring ausgegeben.

Die Stringanwahl wird mit den DIP-Schaltern in SW3 und SW2 vorgenommen (siehe Pkt. 9.0).

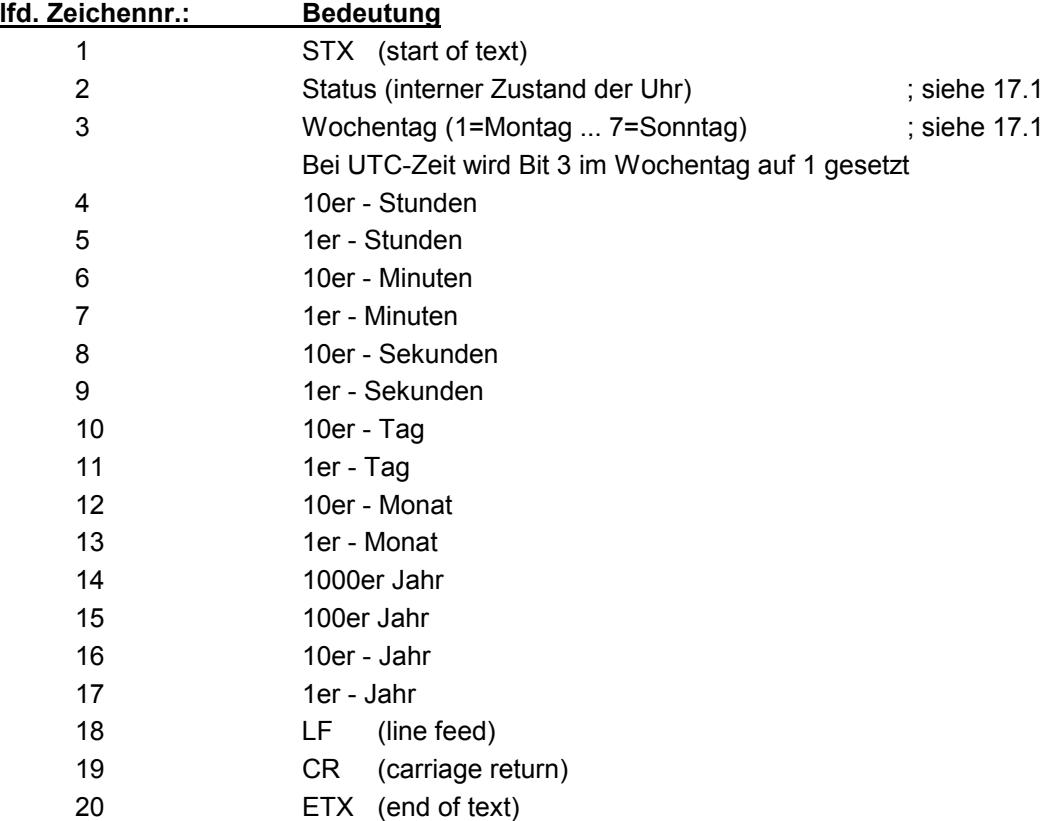

#### *17.1 Datentelegramm 2000 Status- und Wochentagnibble*

Das zweite und dritte ASCII-Zeichen beinhalten den Status und den Wochentag. Der Status wird binär ausgewertet. Aufbau dieser Zeichen:

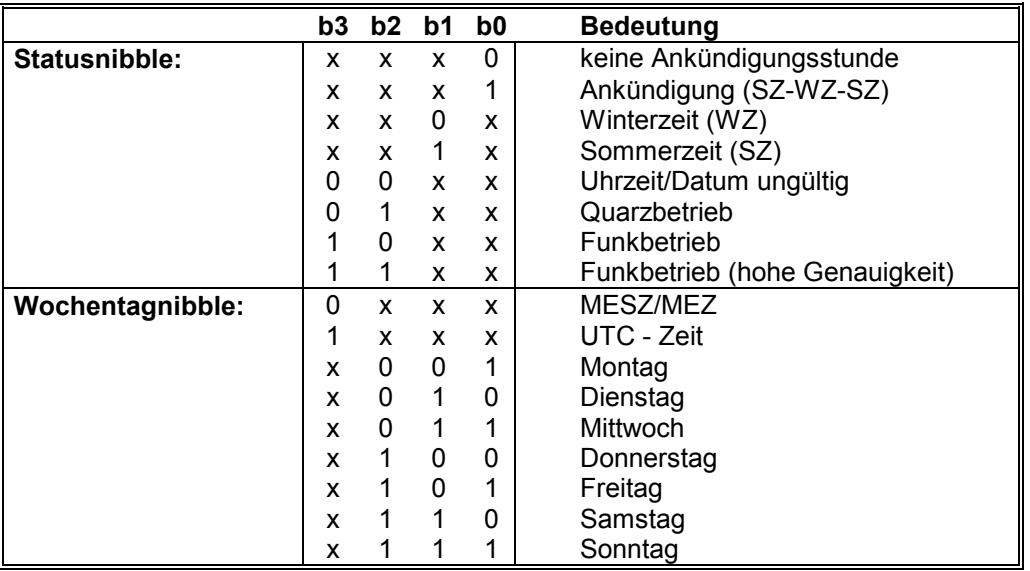

## *17.2 Beispiel eines gesendeten Datenstring 2000*

#### **(STX)E312345603011996(LF)(CR)(ETX)**

Funkbetrieb (hohe Genauigkeit) Sommerzeit keine Ankündigung Es ist Mittwoch 03.01.1996 - 12:34:56 Uhr. ( ) - ASCII-Steuerzeichen z.B. (STX)

# *18 Datentelegramm Master/Slave*

Mit dem Master/Slave-String können Slave-Systeme auf eine Genauigkeit von ± 0,5 msec mit den Zeitdaten des Mastersystems synchronisiert werden. Der Unterschied zu dem DCF-Slave String besteht darin, daß die Differenzzeit zu UTC mitgesendet wird.

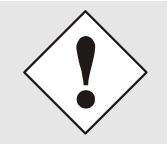

Die Differenzzeit ist in der Karte 6021 fest auf +01:00 Stunde eingestellt.

Als Zeitbasis wird die lokale Zeit verwendet.

Anschließend an das Jahr wird die Differenzzeit in Stunden und Minuten gesendet. Die Übertragung erfolgt in BCD.

Das Vorzeichen wird als höchstes Bit in den Stunden eingeblendet.

Logisch "1" = lokale Zeit vor UTC Logisch "0" = lokale Zeit hinter UTC

#### *Beispiel :*

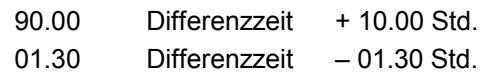

Der Datenstring hat folgenden Aufbau:

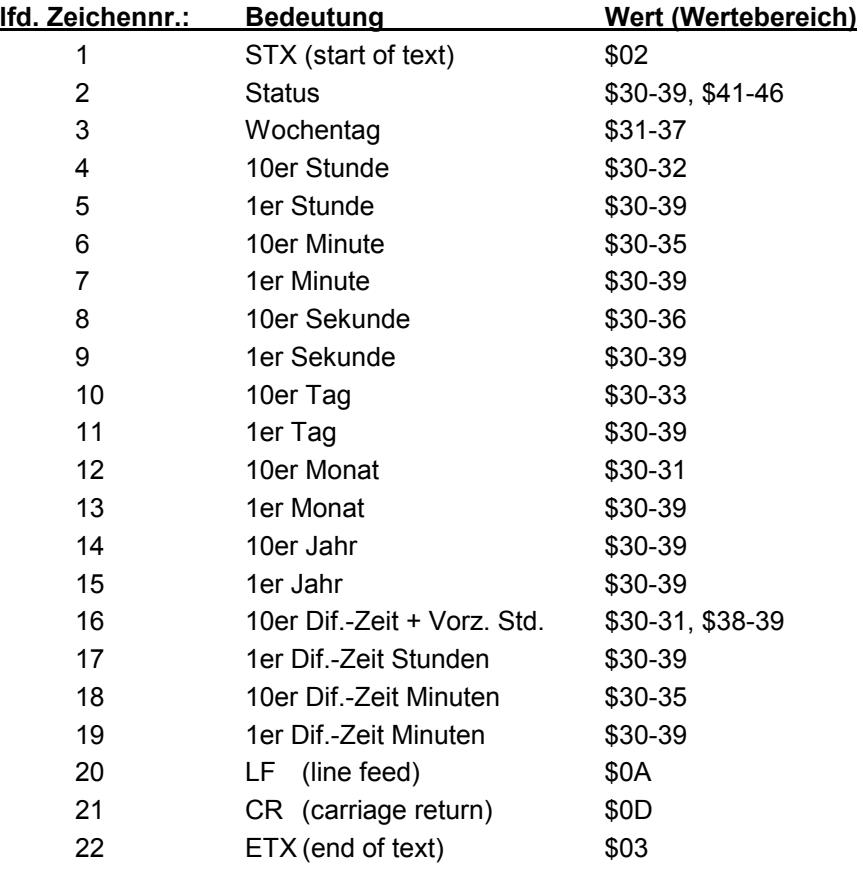

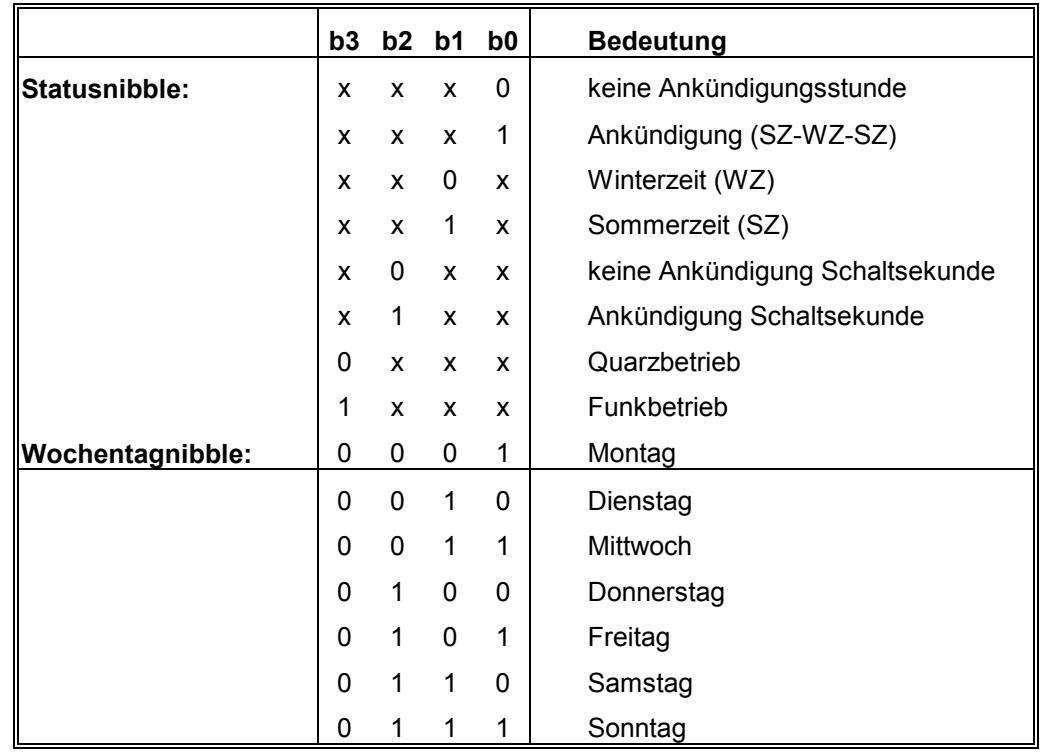

#### *18.1 Status im Datentelegramm Master-Slave*

#### *18.2 Beispiel eines gesendeten Datenstring Master-Slave*

#### **(STX)831234560301968230(LF)(CR)(ETX)**

Funkbetrieb, keine Ankündigung, Winterzeit Es ist Mittwoch 03.01.96 - 12:34:56 Uhr Die Differenzzeit zu UTC beträgt + 2.30 Std.

## *18.3 Einstellung*

Zur Synchronisation der *hopf\_*Slave-Systeme sind folgende Parameter fest eingestellt:

- Ausgabe jede Minute
- Ausgabe Sekundenvorlauf
- Ausgabe mit Steuerzeichen
- ETX zum Sekundenwechsel; wählbar: String am Anfang oder Ende der (59.) Sekunde
- lokale Zeit
- 9600 Baud, 8 Bit, 1 Stoppbit, kein Parity
- LF, CR

Bei diesen Einstellungen erfolgt eine optimale Regelung der Zeitbasis in den Slave-Systemen von besser als ± 1 msec und eine Nachregelung des Quarzes für den Freilaufbetrieb auf ± 1 ppm bezogen auf die Genauigkeit des Mastersystems.

# *19 Datentelegramm TimeServ für Windows NT Rechner*

Für die Synchronisation eines PC mit dem Betriebssystem Windows NT ab 3.51 wird das gleiche Protokoll wie unter Pkt. **"Sysplex Timer"** beschrieben benutzt. Die erforderlichen Einstellungen für die Datenausgabe sind wie folgt:

- Telegramm Sysplex Timer
- senden sekündlich
- 9600 Baud
- 8 Datenbit
- no Parity
- 1 Stoppbit
- ohne Sekundenvorlauf
- ohne Steuerzeichen.
- senden UTC

Zur Installation auf dem NT-Rechner wird das Programmpaket **"TimeServ"** benötigt (gehört zum Lieferumfang des Windows NT Resourcekit) oder kostenloser Download von der Microsoft Internet Seite:

**<ftp://ftp.microsoft.com/bussys/winnt/winnt-public/reskit/nt40>**

Die erforderlichen Einstellungen für die PC Software können von der **hopf** Internet Seite im Downlodbereich abgeholt werden.

**[http://www.hopf.com](http://www.hopf.com/)** 

## *20 Datenstring für NTP (Network Time Protocol)*

NTP oder auch xNTP ist ein Programmpaket zur Synchronisation verschiedener Rechner- und Betriebssysteme mit Netzwerkunterstützung. Es ist der Standard für das Internet Protokoll TCP/IP (RFC-1305). Quellcode und Dokumentation sind als Freeware im Internet unter folgender Adresse erhältlich:

#### **<http://www.eecis.udel.edu/~ntp/index.html>**

Binärdateien für das IBM Betriebssystem AIX sind auf folgender Internetseite erhältlich:

#### **[http://www.hopf.com](http://www.hopf.com/)**

NTP unterstützt das *hopf\_*Standard Protokoll wie unter Pkt. **"Datentelegramm 6021"** beschrieben. Folgende Einstellungen in der Uhrenkarte sind erforderlich:

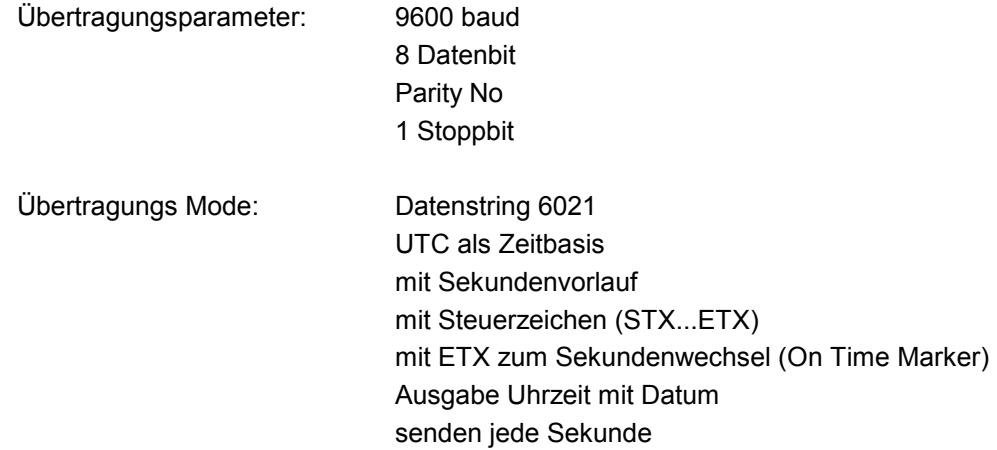

## *21 Stellen der Uhr über serielle Schnittstelle*

Uhrzeit und Datum können auch über die serielle Schnittstelle gesetzt werden. Hierzu ist folgender Datenstring erforderlich.

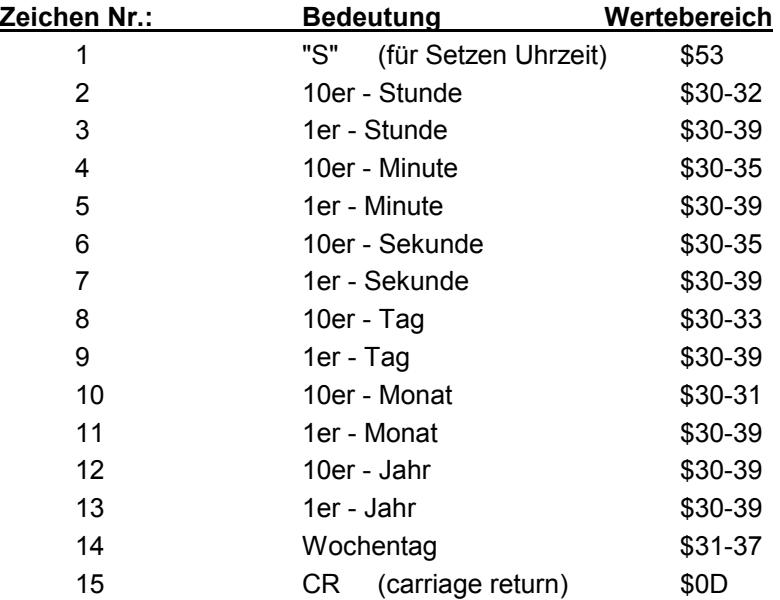

Alternativ kann an Position 15 und 16 eine Statusinformation übertragen werden, die den Uhrenstatus intern auf Sommer- oder Winterzeit stellt. Das 17. Zeichen muß in diesem Fall das carriage return sein.

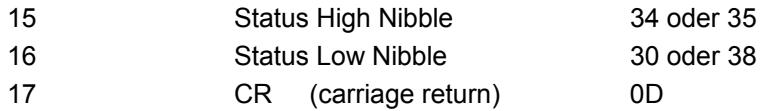

#### *Bedeutung des Statusbyte:*

Hex 48 = Sommerzeit Hex 50 = Winterzeit

#### **Beispiel einer Übertragung:**

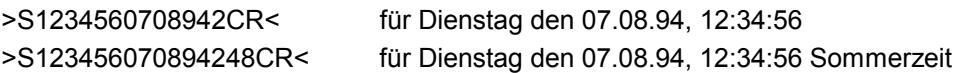

# *22 Relais- und Impulsausgabe*

Auf der Karte befinden sich 3 Schaltausgänge die sowohl als Relais mit Wechsler- und Ruhekontakt sowie in TTL-Logik (aktiv High) an der 96-poligen VG-Leiste abgenommen werden können.

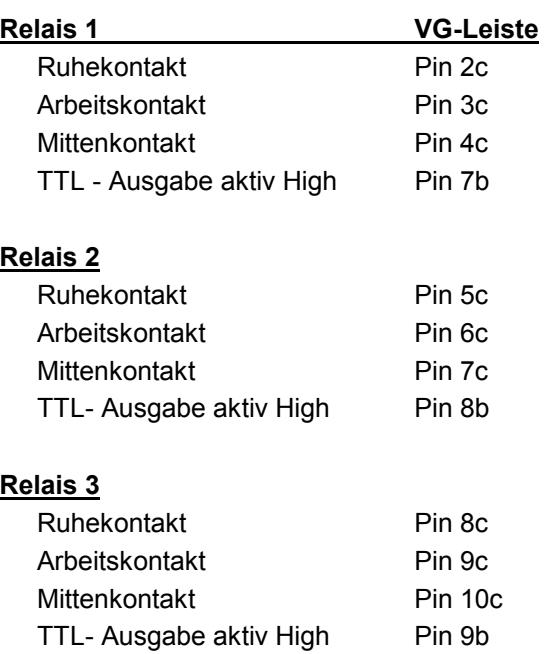

## *22.1 Verfügbare Relaisprogramme*

Folgende Schaltausgaben können über DIP-Switch 3 Schalter 5-8 aktiviert werden. Schalterstellung:

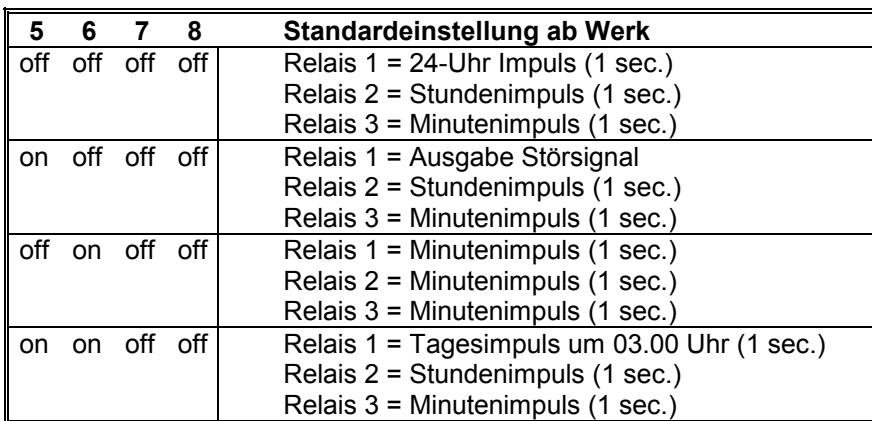

Bei dieser Einstellung erfolgt die Relaisausgabe 10 ms vor dem internen Sekundenwechsel.

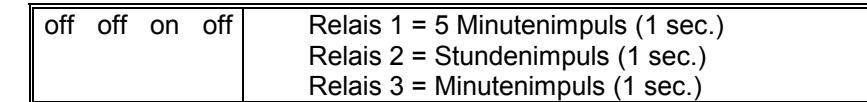

Weitere Einstellungen:

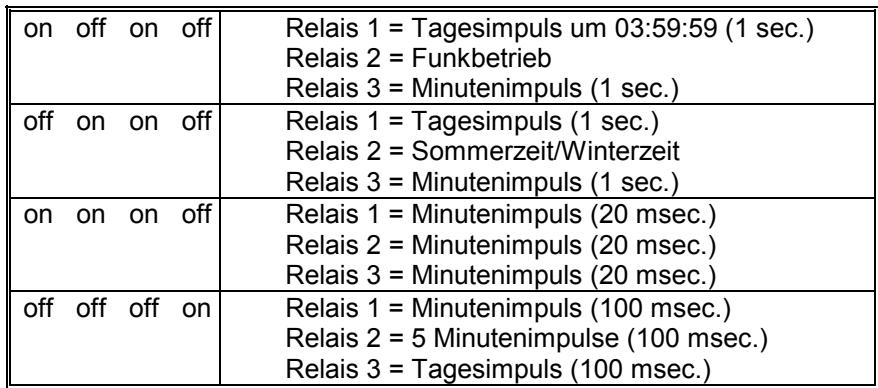

*Andere Ausgaben auf Anfrage*

# *23 Technische Daten 6021*

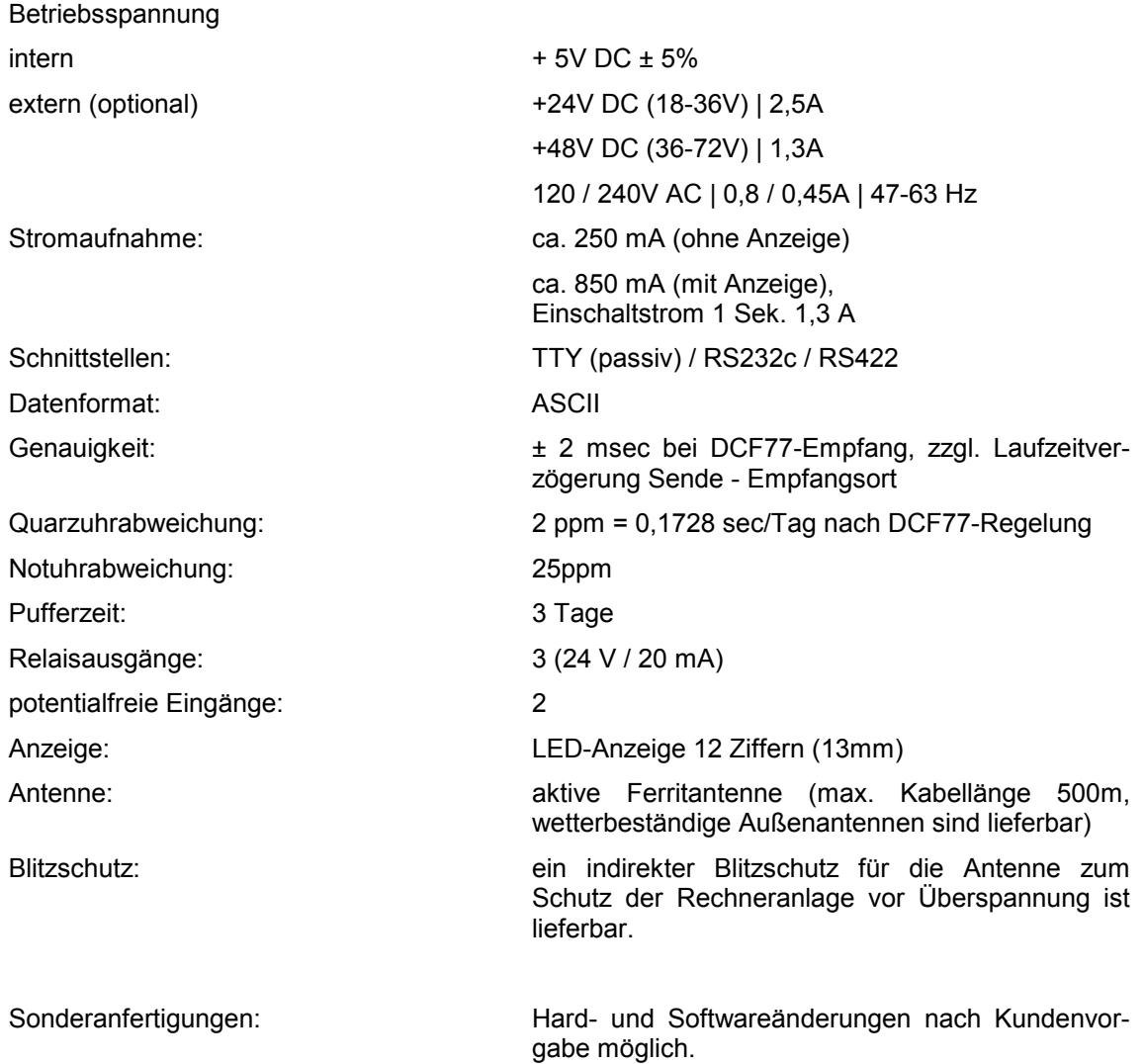

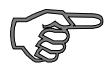

**Hinweis :** Die Firma *hopf* Elektronik behält sich jederzeit technische Änderungen in Hard- und Software vor.

# *24 Belegung VG-Leiste 96-polig*

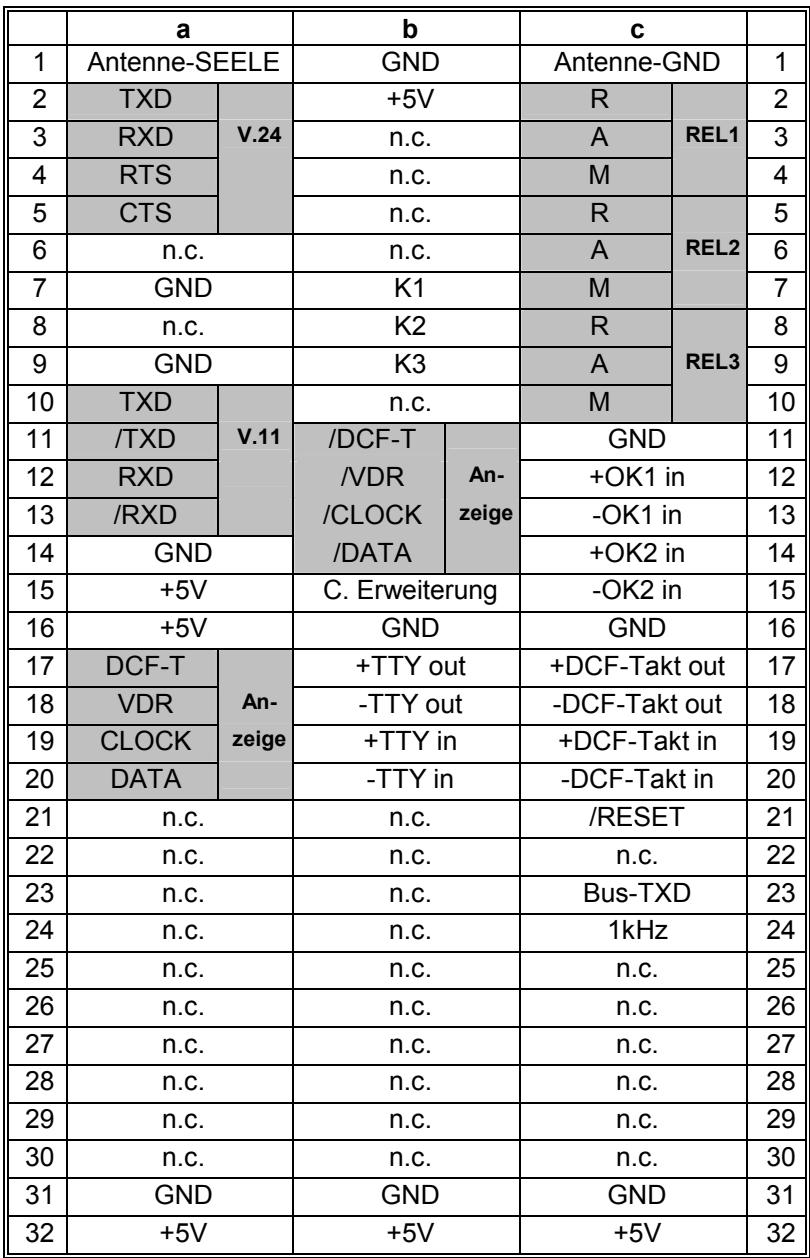

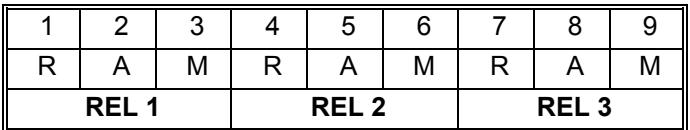

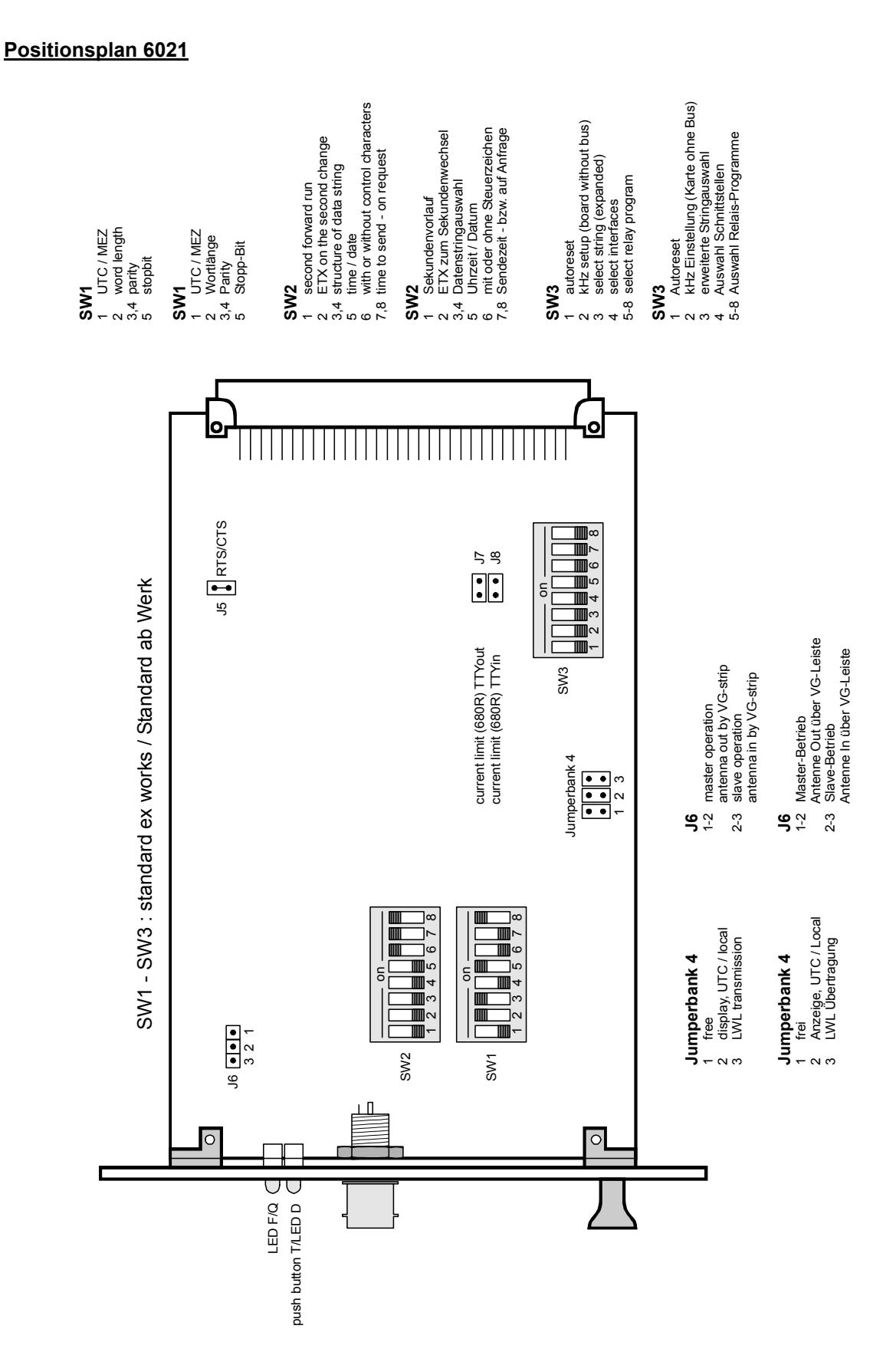

Drawing-No.: 97092306

#### **Verbindungsplan für SINEC H1**

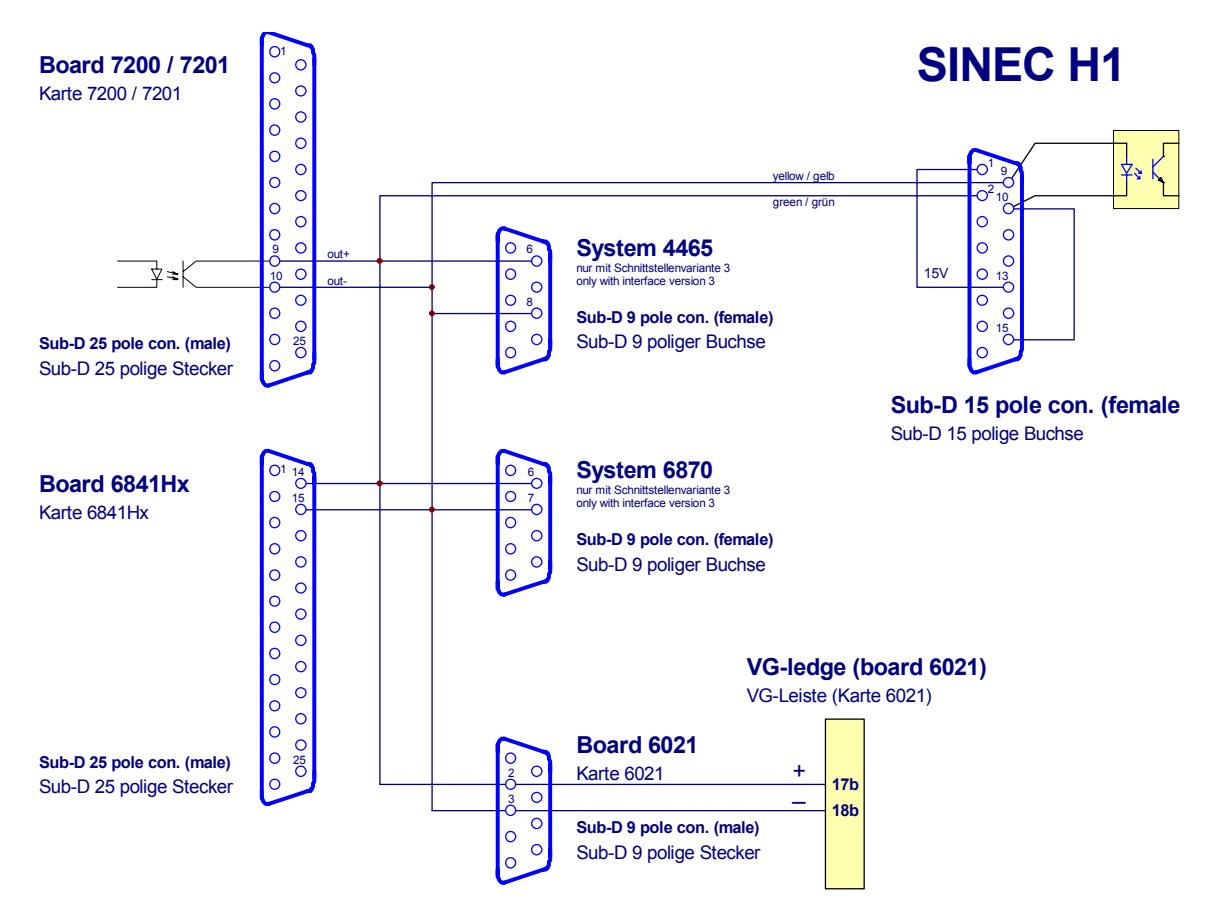

Zeichnungs-Nr.: 97072401

#### **TTY aktiv für Karte 6021**

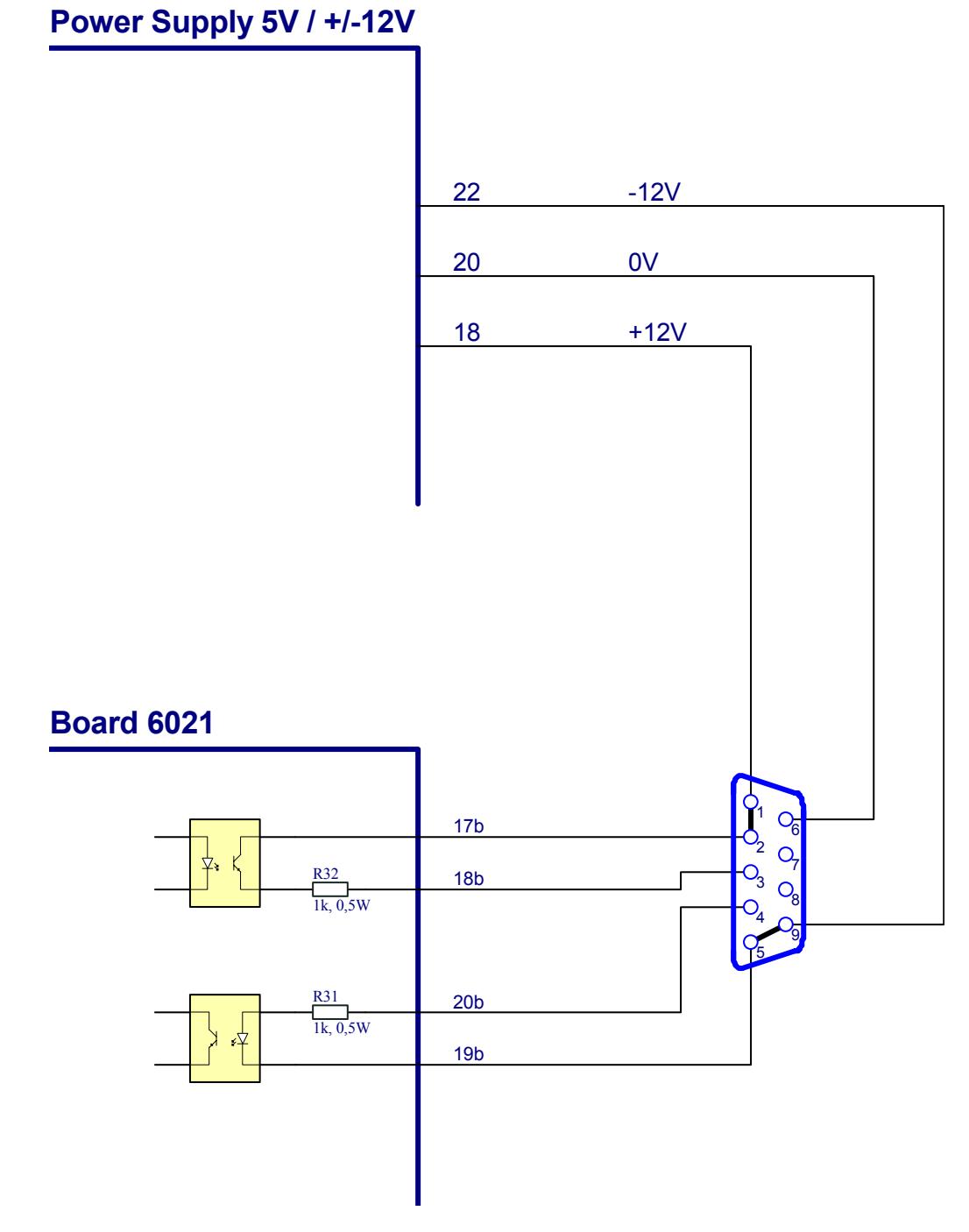

Zeichnungs-Nr.: 97092308